**Descripción del proceso de transferencia de ayudas de emergencia social (AES) desde los Ayuntamientos de la C.A.P.V. a Gizarte (Eusko Jaurlaritza-Gobierno Vasco)**

**Fecha actualización 17 de Mayo 2023**

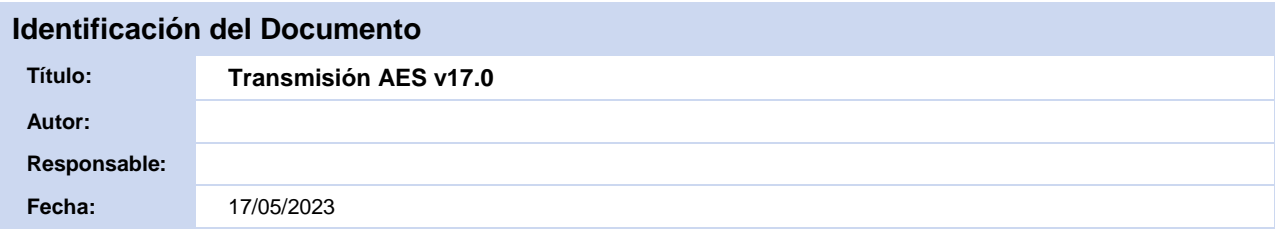

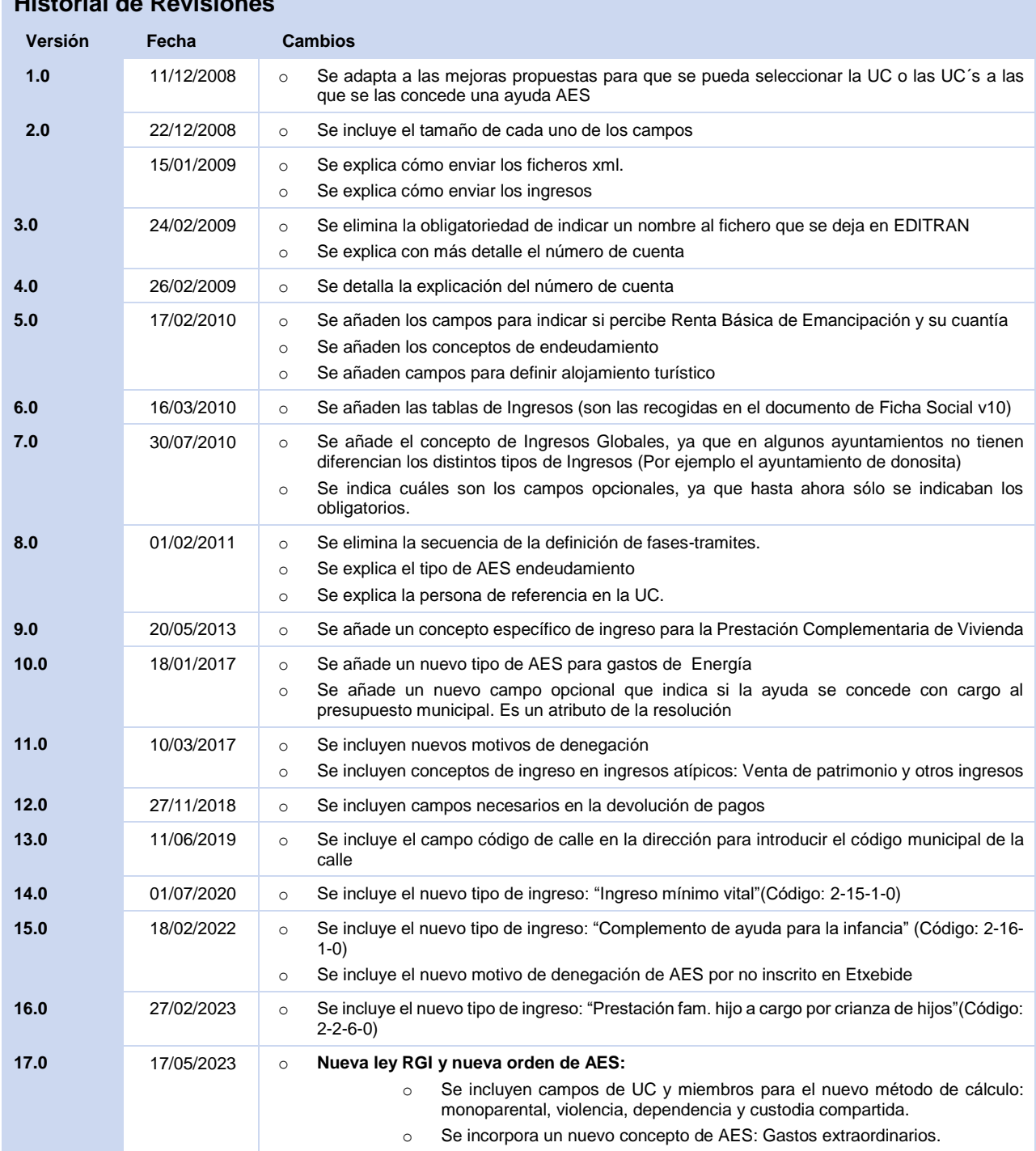

# **Historial de Revisiones**

**Aprobado por:** 

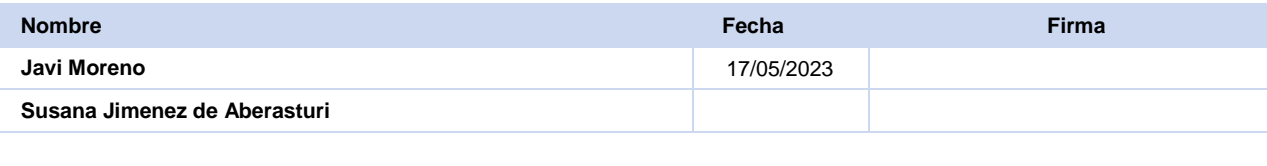

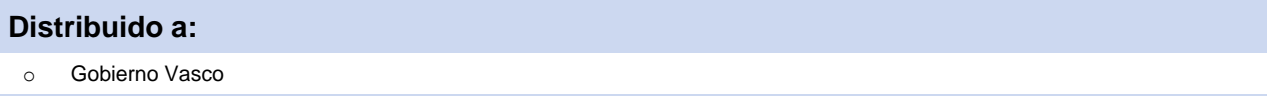

## **Índice**

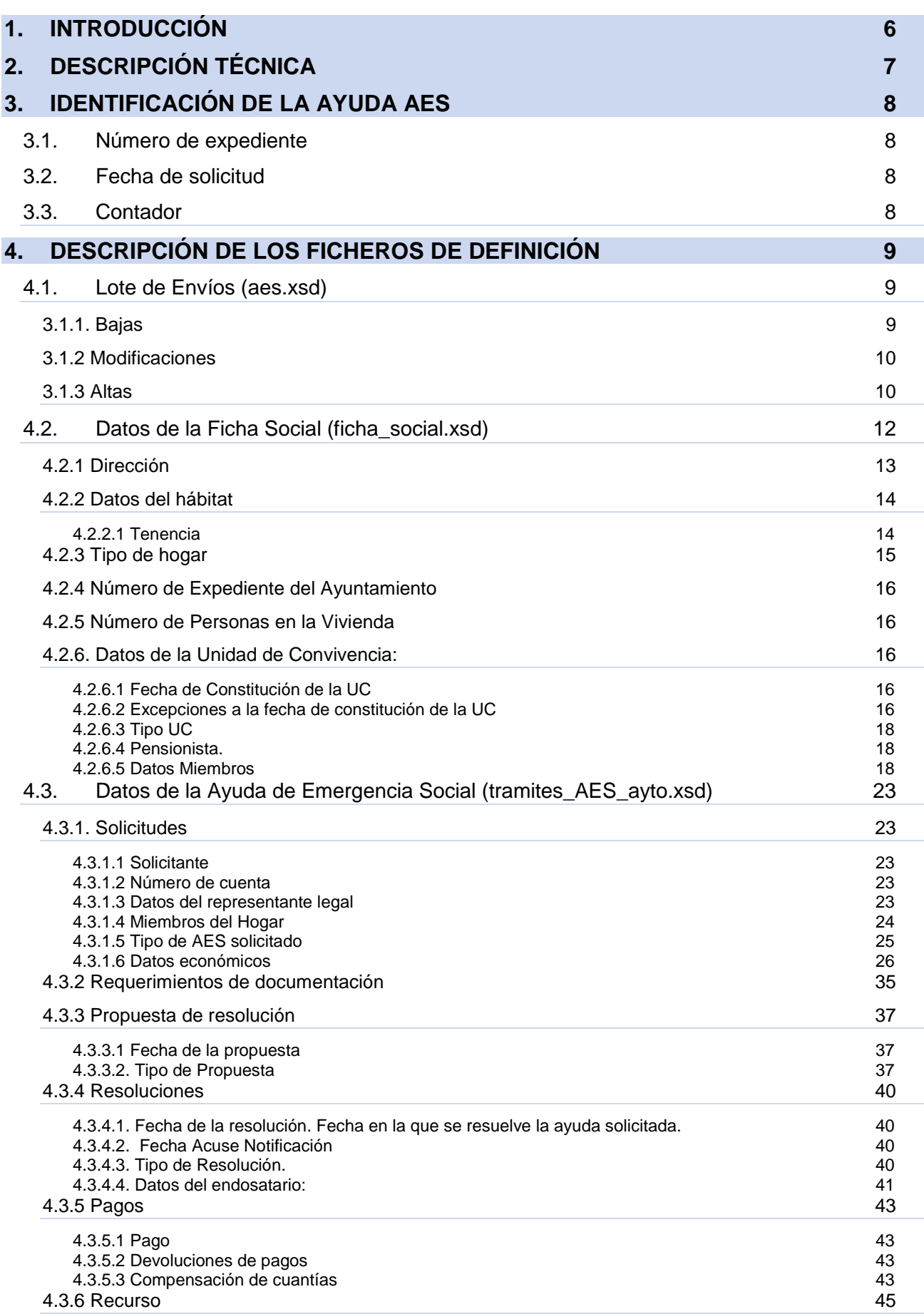

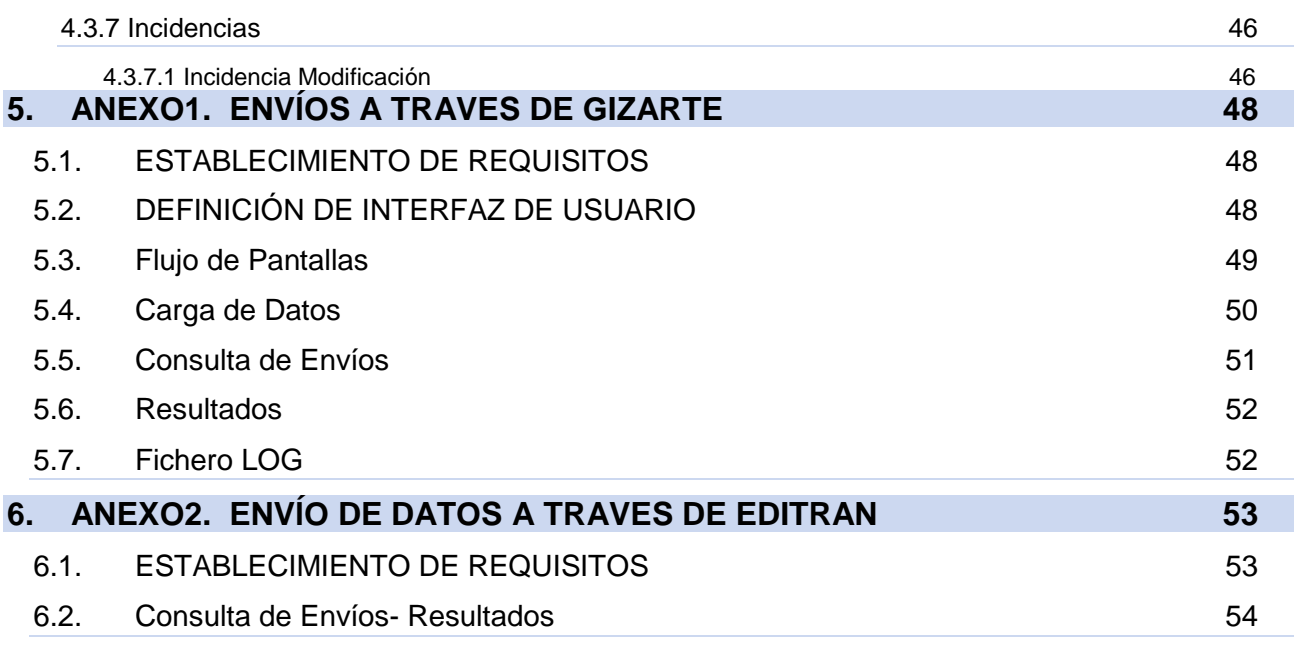

## <span id="page-5-0"></span>**1. INTRODUCCIÓN**

El objetivo de la funcionalidad que se define a continuación, es definir la transferencia de información de las Ayudas de Emergencia Social desde los Ayuntamientos de la CAPV a Gizarte.

A continuación se presenta una descripción técnica (puntos 2 y 3) y al final del documento se indica los dos planteamientos para el intercambio de ficheros con los ayuntamientos:

- **Anexo1:** Envío de ayudas desde los Ayuntamientos al Gobierno Vasco a través de la aplicación de Gizarte.net para ayuntamientos pequeños y medianos
- **Anexo2:** Envío de ayudas desde los Ayuntamientos al Gobierno Vasco a través de Editran para ayuntamientos grandes (BILBAO, DONOSTI, VITORIA-GASTEIZ)

## <span id="page-6-0"></span>**2. DESCRIPCIÓN TÉCNICA**

El formato de fichero propuesto para la transmisión de los datos de las Ayudas de Emergencia Social es un XML que se define mediante el esquema **aes.xsd** que agrupa dos esquemas que determinan su estructura:

#### **ficha\_social.xsd + tramites\_AES\_ayto.xsd**

Esquemáticamente:

```
<aes:loteAES> ...
    <altas>
    <ayudaAES identificador>
            <fs:fichaSocial/>
            \langle av: \text{aes} \rangle</ayudaAES>
    <ayudaAES identificador>
            <fs:fichaSocial/>
            <ay:aes/>
    </ayudaAES>
    …
    </altas>
<aes:loteAES>
                                Expediente1
                               Expediente2
                                …
```
**IMPORTE**: Para la generación de los XML que contienen las ayudas de Emergencia Social, será necesario indicar los esquemas a validar. A continuación se presentan un ejemplo de envío:

```
Ejemplo 1: Indicando los esquemas contra los que va a validar (en rojo)
<?xml version="1.0" encoding="UTF-8"?>
<aes:loteAES xsi:schemaLocation="http://www.gizarte.net/schema/aes/ aes.xsd" 
xmlns:aes="http://www.gizarte.net/schema/aes/" 
xmlns:fs="http://www.gizarte.net/schema/ficha_social/" 
xmlns:ay="http://www.gizarte.net/schema/tramites_aes_ayto/" 
xmlns:xsi="http://www.w3.org/2001/XMLSchema-instance">
      <bajas numero="">
             <ayudaAES contador="" fechaSolicitud="" idExpediente="">
                    <tramite>
                           <codFase/>
                           <codTramite/>
                           <fechaTramite/>
                    </tramite>
             </ayudaAES>
      </bajas>
       ………………….
```
## <span id="page-7-0"></span>**3. IDENTIFICACIÓN DE LA AYUDA AES**

Cada ayuda vendrá identificada por:

**Número de expediente + fecha de solicitud + contador**

## <span id="page-7-1"></span>**3.1. Número de expediente**

Es un número que identifica al hogar de forma única y permanente. Tal como describe el documento interinstitucional Ficha Social v.8 se compone de los siguientes datos:

- **Fecha de nacimiento** de la persona de referencia del hogar (formato: AAAAMMDD). Caracteres: 8
- **Sexo** de la persona de referencia del hogar: 1- Hombre 2- Mujer. Número de caracteres: 1
- **Dos primeras letras del primer apellido** de la persona de referencia. Número de caracteres: 2
- **Dos primeras letras del segundo apellido** de la persona de referencia. Número de caracteres: 2
- **Código de territorio y municipio** en el que se da de alta la persona (según las tablas del EUSTAT). Caracteres: 5
- **Correlativo** de dos dígitos para evitar duplicados(comienza por 01): Número de Caracteres: 2

Número total de Caracteres para el número de expediente: 20

#### *Ejemplo***:**

José Martinez Aguirre Nacimiento: 15 / 09 / 1967 Llodio (Alava) > 01 036 **196709151MAAG0103601**

## <span id="page-7-2"></span>**3.2. Fecha de solicitud**

La fecha de solicitud es la fecha en que se realiza la solicitud de la ayuda. Número de Caracteres: 10

## <span id="page-7-3"></span>**3.3. Contador**

El contador es un número correlativo que se utiliza para el caso de existir dos ayudas AES el mismo día para la misma persona. Comienza por 1.

## <span id="page-8-0"></span>**4. DESCRIPCIÓN DE LOS FICHEROS DE DEFINICIÓN**

#### **NOTA:**

NO DEBE UTILIZARSE ESTA FUNCIONALIDAD PARA EL ENVÍO DE LOS DATOS DE FICHA SOCIAL SIN SU AYUDA AES CORRESPONDIENTE. SE RECHAZARÁN ESTOS DATOS.

## <span id="page-8-1"></span>**4.1. Lote de Envíos (aes.xsd)**

El esquema **aes.xsd** define un xml en el que se permite incluir un lote de ayudas de AES compuestos por los datos de la ficha social y los datos de los trámites de AES (Solicitud, Propuesta, Resolución,…).

Los datos se agruparán en 3 bloques:

- Bajas
- Modificaciones
- Altas

Para cada bloque se indicará en la cabecera el número de ayudas AES que contiene (sólo para control del proceso de envío y recepción de datos).

Dentro de cada bloque se identificará cada ayuda incluyendo en su cabecera el identificador descrito en el punto 2.

## <span id="page-8-2"></span>**3.1.1. Bajas**

Las **bajas** podrán ser de un AES completo, o de determinados trámites de una ayuda, dichas bajas consisten en un borrado físico de las AES o de los trámites.

Para dar de baja trámites es necesario indicar el identificativo de la ayuda y los códigos de fase y trámite a dar de baja. No es necesario incluir ningún dato más del trámite. Se ha incluido además el dato de fecha de trámite para el caso de los pagos: En caso de querer dar de baja un sólo pago se indicará el trámite de pagos y la fecha del pago a dar de baja.

Para modificar un trámite ya enviado será necesario darlo de baja previamente en el bloque de bajas e incluirlo con los datos modificados en el bloque de modificaciones dentro del trámite correspondiente.

No se permite la baja de un trámite que no sea el último realizado para una ayuda en el sistema. Para dar de baja un trámite que no sea el último se deberán dar de baja en orden inverso sus trámites posteriores. Es decir, no se puede dar de baja una "solicitud" de una ayuda en fase de "pagos". Hay que dar de baja previamente pagos, resolución y propuesta.

Una vez que se da de baja la solicitud (y se han dado de baja todos los tramites posteriores) queda dada de baja la ayuda AES completa. Para incluirla de nuevo habría que hacerlo en el bloque de altas.

## <span id="page-9-0"></span>**3.1.2 Modificaciones**

Se considera **modificación** cualquier alteración de datos de cualquier trámite una vez dada de alta la ayuda. También es modificación la inclusión de nuevos trámites de una ayuda dada de alta.

En el bloque de modificaciones se incluirán:

- Nuevos trámites de ayudas ya dadas de alta: se incluirá en el XML exclusivamente el trámite o trámites que se desean enviar con sus datos correspondientes.
- Modificación de trámites ya incluidos: Para este caso hay que dar previamente de baja el trámite o trámites a modificar en el bloque de bajas y después incluir exclusivamente el trámite o trámites modificados dentro del bloque de modificaciones. En el caso de introducir nuevos pagos no será necesario dar de baja el trámite previamente.

Se incluirán únicamente los nuevos pagos en el bloque de modificaciones.

Los expedientes a modificar vendrán identificados por el identificativo de la ayuda.

## <span id="page-9-1"></span>**3.1.3 Altas**

## **NOTA:**

CON OBJETO DE NO MACHACAR DATOS YA EXISTENTES EN GIZARTE, SERÁN RECHAZADAS LAS FICHAS SOCIALES ENVIADAS CON DATOS CON UNA FECHA ANTERIOR A OTRA YA EXISTENTE EN LA APLICACIÓN DE GIZARTE,..

Las **altas** son siempre nuevas solicitudes y deben incluir al menos el trámite de solicitud, pudiendo además incluir el resto de trámites que tenga dicha solicitud hasta el momento del envío.

Todos los envíos posteriores a un alta deben incluirse en el bloque de modificaciones (aunque sean trámites nuevos), salvo si se ha dado de baja previamente todo el expediente que se podrá volver a enviar como un alta o tienen una modificación por Revisión.

En este apartado de Altas se deben incluir también las Modificaciones por Revisión con los mismos condicionantes de un Alta.

Los trámites están codificados en la siguiente tabla:

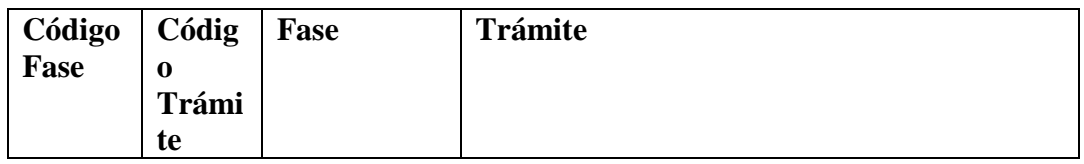

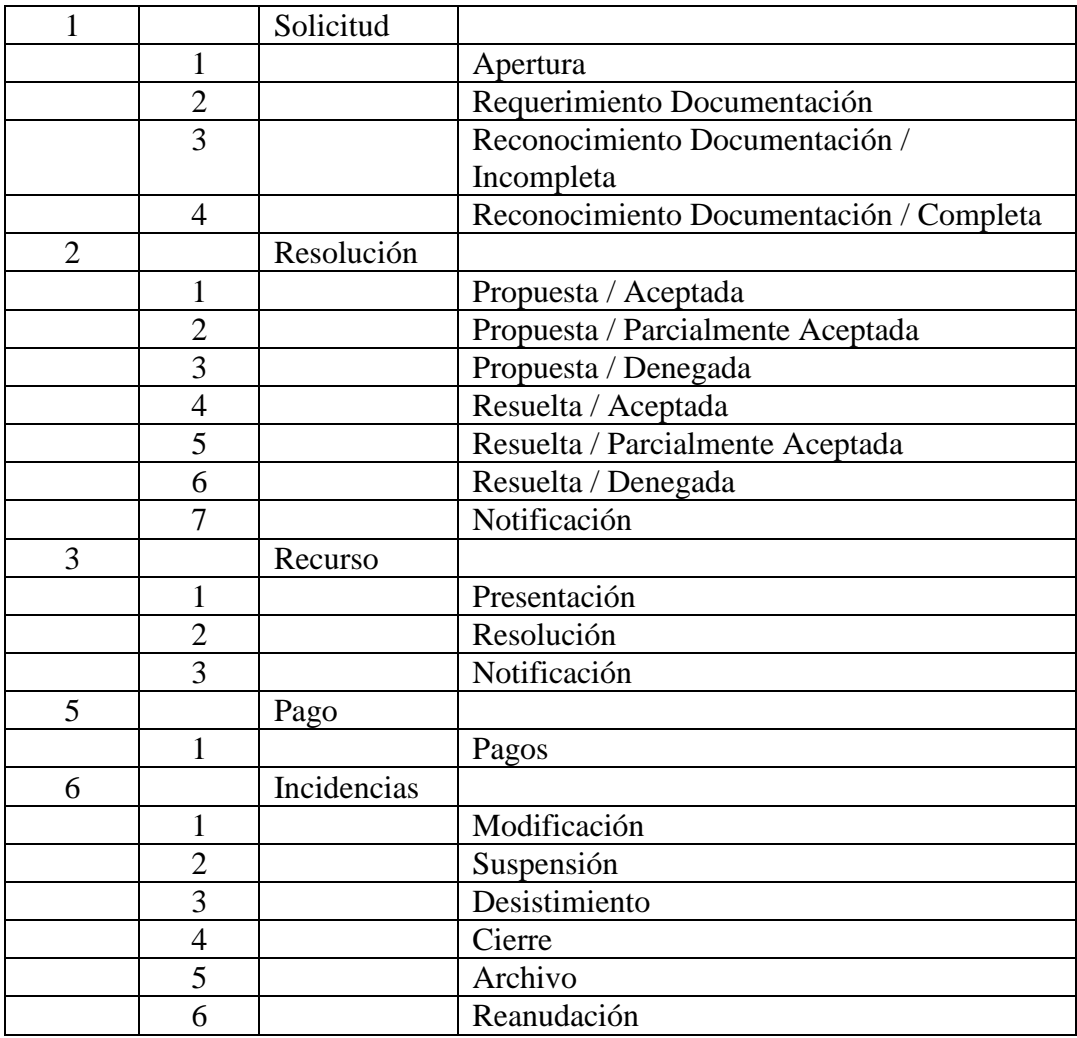

Número de Caracteres máximos: codFase= 2 codTramite= 2 fechaTramite= 10

## <span id="page-11-0"></span>**4.2. Datos de la Ficha Social (ficha\_social.xsd)**

Define los **datos del Hogar**, la unidad o unidades de convivencia y las personas necesarios para la identificación y definición de los perceptores de las AES.

**NOTA:** Los datos obligatorios se describen como obligatorios, el resto son opcionales **EJEMPLO:**

| <fs:fichasocial></fs:fichasocial>                 |                                                                                 |
|---------------------------------------------------|---------------------------------------------------------------------------------|
| <datosexpediente></datosexpediente>               |                                                                                 |
| <direccion></direccion>                           |                                                                                 |
|                                                   | <territorio></territorio>                                                       |
|                                                   | <municipio></municipio>                                                         |
|                                                   | $\langle$ calle $\rangle$                                                       |
|                                                   | <caserio></caserio>                                                             |
|                                                   | $<$ bloque $>$                                                                  |
|                                                   | <portal></portal>                                                               |
| $<$ bis/ $>$                                      |                                                                                 |
| $\langle kmt \rangle$                             |                                                                                 |
|                                                   | <escalera></escalera>                                                           |
|                                                   | <piso></piso>                                                                   |
|                                                   | $\langle$ mano $\rangle$                                                        |
|                                                   | <puerta></puerta>                                                               |
|                                                   | <codigopostal></codigopostal><br><otrosdatosdireccion></otrosdatosdireccion>    |
|                                                   | <telefono1></telefono1>                                                         |
|                                                   | <telefono2></telefono2>                                                         |
|                                                   |                                                                                 |
|                                                   |                                                                                 |
| <habitat></habitat>                               |                                                                                 |
|                                                   | <tenencia></tenencia>                                                           |
|                                                   | <numeroucconvivencia></numeroucconvivencia>                                     |
|                                                   | <proteccionoficial></proteccionoficial>                                         |
|                                                   | <gastosviviendames></gastosviviendames>                                         |
|                                                   | <numerohabitaciones></numerohabitaciones>                                       |
|                                                   | <numerohabitacionesocupadaspropietario></numerohabitacionesocupadaspropietario> |
|                                                   | <numerohabitacioneshospedaje></numerohabitacioneshospedaje>                     |
| $<$ habitat $>$                                   |                                                                                 |
| <tipohogar></tipohogar>                           |                                                                                 |
| <numexpayto></numexpayto>                         |                                                                                 |
| <numeropersonasvivienda></numeropersonasvivienda> |                                                                                 |
| <datosuc numerouc=""></datosuc>                   |                                                                                 |
|                                                   | <tipouc></tipouc>                                                               |
|                                                   | <fechaconstitucionuc></fechaconstitucionuc>                                     |
|                                                   | <pensionista></pensionista>                                                     |
|                                                   | <excepcionesfechauc existen=""></excepcionesfechauc>                            |
|                                                   | <colectividadesvascas></colectividadesvascas>                                   |
|                                                   | <excepcionfechaconstitucionuc></excepcionfechaconstitucionuc>                   |
|                                                   | <excepcionrequerimientoedad></excepcionrequerimientoedad>                       |
|                                                   |                                                                                 |
|                                                   | <miembro></miembro>                                                             |
|                                                   | <identificacionpersona></identificacionpersona>                                 |
|                                                   | $\langle$ nombre $\rangle$                                                      |
|                                                   | <apellido1></apellido1>                                                         |
|                                                   | <apellido2></apellido2><br>$<$ DNI-NIE $/$ >                                    |
|                                                   | <fechanacimiento></fechanacimiento>                                             |
|                                                   | $<$ sexo $/$ >                                                                  |
|                                                   | <provincianacimiento></provincianacimiento>                                     |
|                                                   | <paisnacimiento></paisnacimiento>                                               |
|                                                   | <fechaempadronamientomunicipio></fechaempadronamientomunicipio>                 |
|                                                   | <fechaempadronamientocontinuacapv></fechaempadronamientocontinuacapv>           |
|                                                   | <idioma></idioma>                                                               |
|                                                   | <estadocivil></estadocivil>                                                     |
|                                                   | <parentesco></parentesco>                                                       |
|                                                   | <nivelestudios></nivelestudios>                                                 |

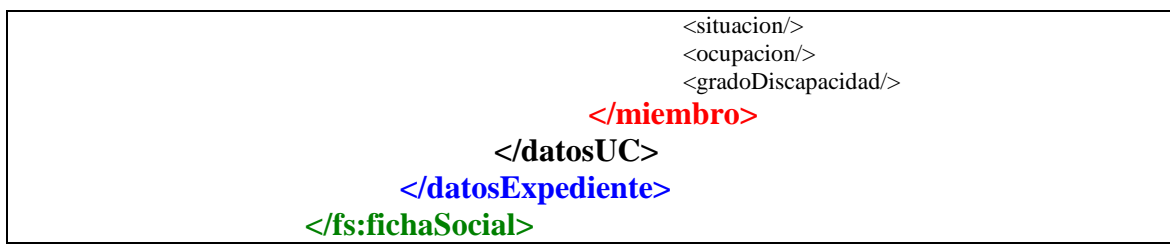

## <span id="page-12-0"></span>**4.2.1 Dirección**

Dirección completa del Hogar. El territorio y municipio son obligatorios, el resto no lo son, pero en algunos de estos campos debe existir la dirección. Posibles campos a completar:

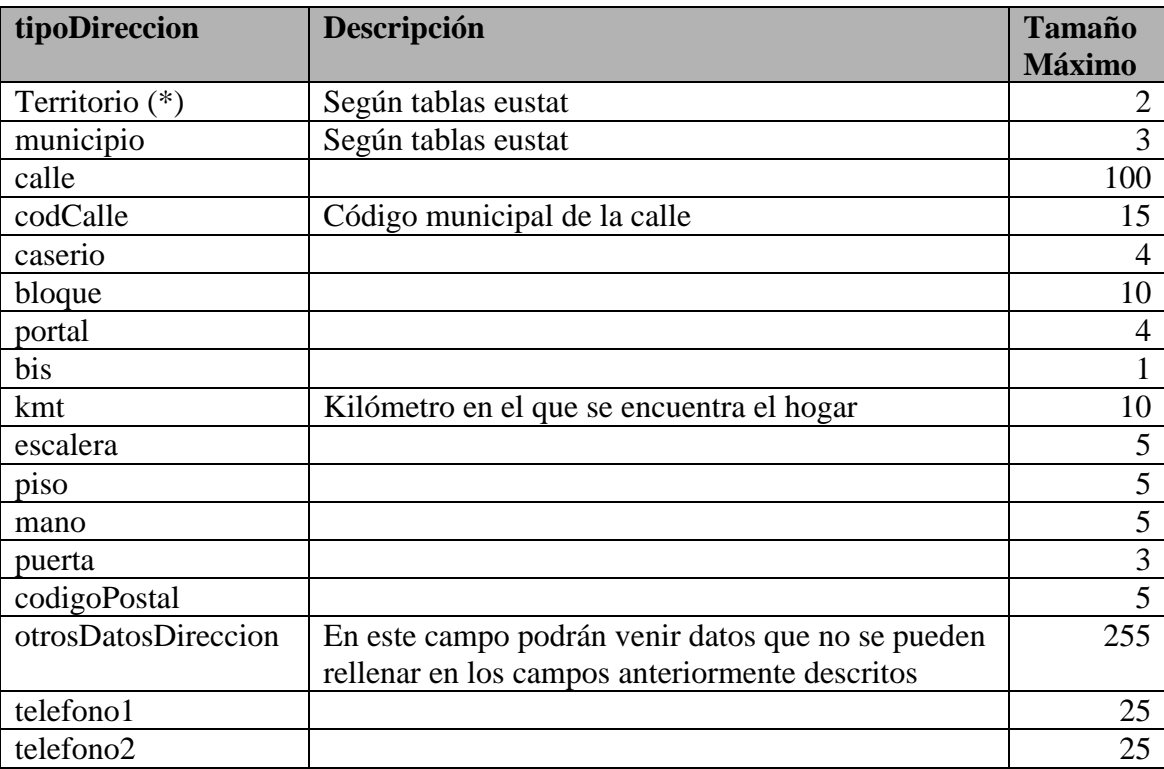

**(\*)Territorio:**

01 Araba 48 Bizkaia 20 Gipuzkoa

## <span id="page-13-1"></span><span id="page-13-0"></span>**4.2.2 Datos del hábitat**

Son datos que indican el régimen de tenencia, el gasto mensual, así como otros datos relativos a la vivienda necesarios para cálculos de AES.

## **4.2.2.1 Tenencia**

#### **(dato opcional)**

La tenencia viene codificada según la tabla de tenencia del documento FS V9. En función del régimen de tenencia, existen una serie de datos obligatorios que a continuación se indican:

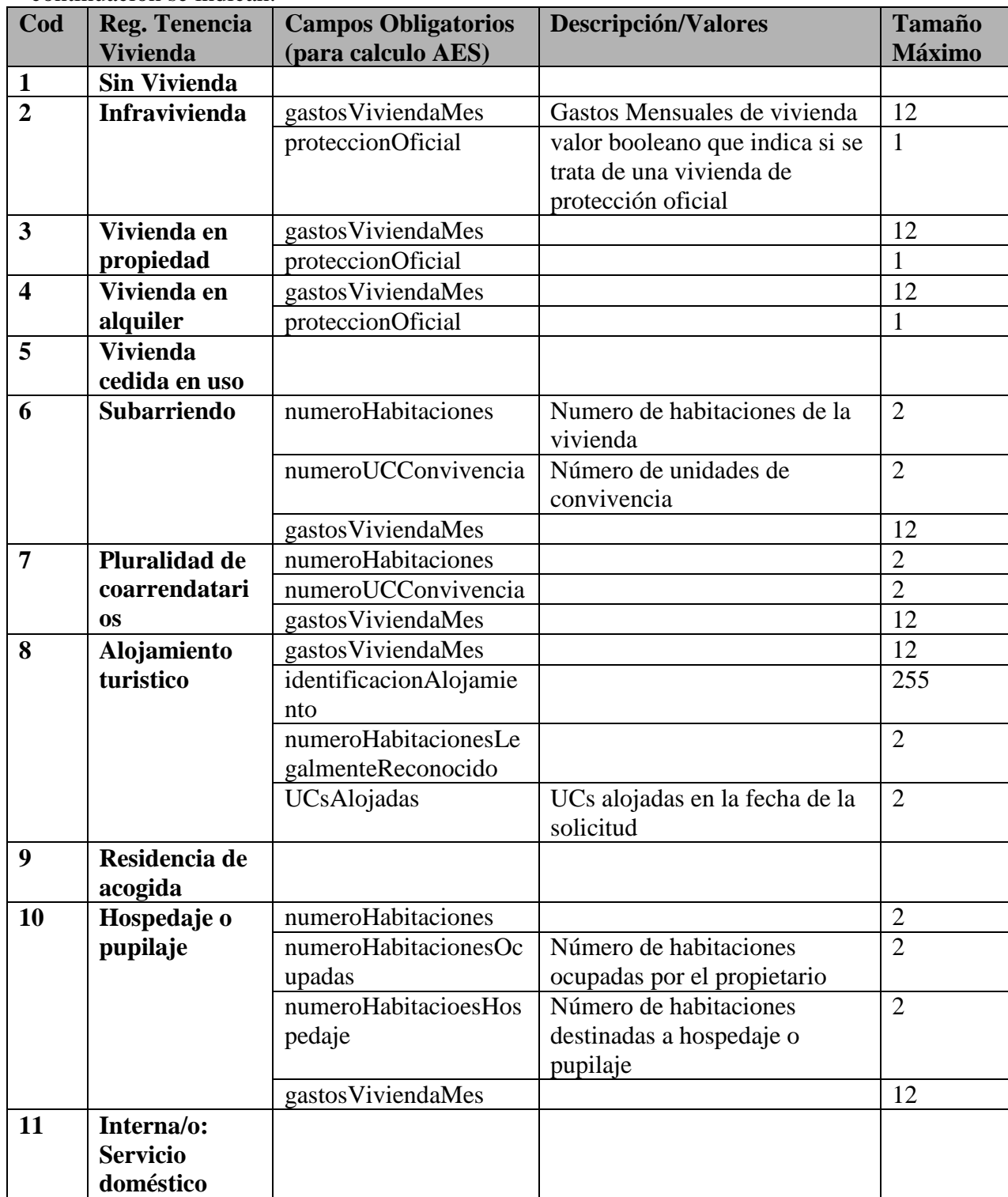

## **4.2.3 Tipo de hogar**

### **Dato Opcional (Es un dato necesario para las estadísticas de Diagnostico) DEFINICIÓN OPERACIONAL DE LOS DISTINTOS TIPOS DE HOGARES**

**Niveles de subdivisión**

<span id="page-14-0"></span>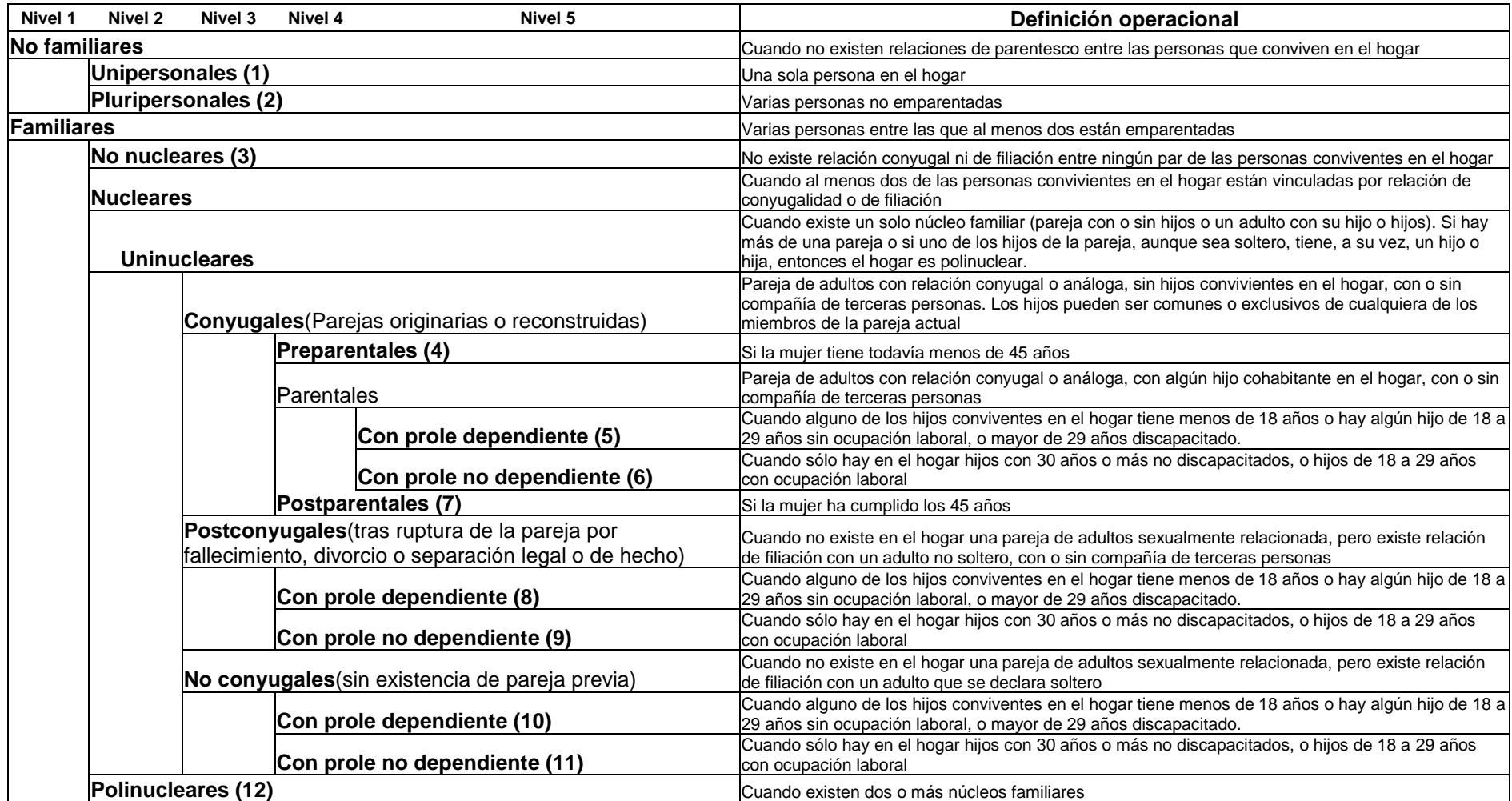

*Como consecuencia, se propone utilizar la siguiente serie tipológica de 12 tipos de hogar.*

*Para mejor ilustrarla, se aporta la distribución de los hogares y personas en los 12 tipos de hogares según la EPV96*

## <span id="page-15-0"></span>**4.2.4 Número de Expediente del Ayuntamiento**

**(dato opcional)**Corresponde con el número interno que utiliza cada ayuntamiento para identificar los expedientes. Es un dato opcional.

## <span id="page-15-1"></span>**4.2.5 Número de Personas en la Vivienda**

**(dato obligatorio)**Número de personas que forman la vivienda. Tamaño máximo del campo: 2 caracteres

## <span id="page-15-2"></span>**4.2.6. Datos de la Unidad de Convivencia:**

Cada unidad de convivencia dentro del hogar vendrá identificada por un número correlativo que comienza a partir de 1: **númeroUC (dato obligatorio)**  Este número es con el que se asocia a cada miembro del hogar a su UC. El tamaño máximo de este campo es de 8 caracteres.

Además, por cada unidad de convivencia se podrá indicar si esa UC va a computar o no para el cálculo de AES. Esto se indicará a través del campo **computableUC (dato opcional).** En el caso de no venir informado este dato, se asumirá por defecto que si va a computar dicha UC para el cálculo de AES; excepto para los casos especiales que seguirá funcionando igual que hasta ahora.

**Únicamente podrá existir una persona de referencia en todo el Hogar**, con lo que sólo existirá la persona de referencia (parentesco=1) en una de las UC.

Cada unidad de convivencia, además de los miembros que la componen, consta de los siguientes datos:

## <span id="page-15-3"></span>**4.2.6.1 Fecha de Constitución de la UC**

**(**dato necesario para la ficha social). En caso de no disponer de este dato, se indicará por defecto 01/01/1900

El tamaño máximo de este campo es de 10 caracteres.

## <span id="page-15-4"></span>**4.2.6.2 Excepciones a la fecha de constitución de la UC**

**(dato opcional)**El tamaño máximo de este campo es de 2 caracteres. Pueden existir tres tipos de excepciones que se describen a continuación:

**1. Colectividades Vascas** valor booleano que indica si pertenece a colectividades vascas Número máximo de caracteres: 1

**2. Excepción Requerimiento Edad** codificado según la siguiente tabla:

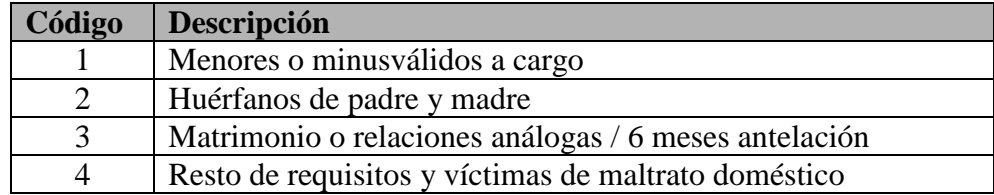

Número máximo de caracteres: 2

**3. Excepción Fecha de Constitución de la UC** codificado según la siguiente tabla:

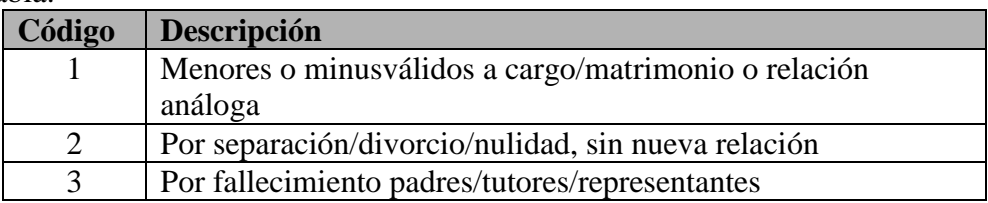

## <span id="page-17-0"></span>**4.2.6.3 Tipo UC**

**(dato opcional)**Los tipos de UC se encuentran codificados según la siguiente tabla:

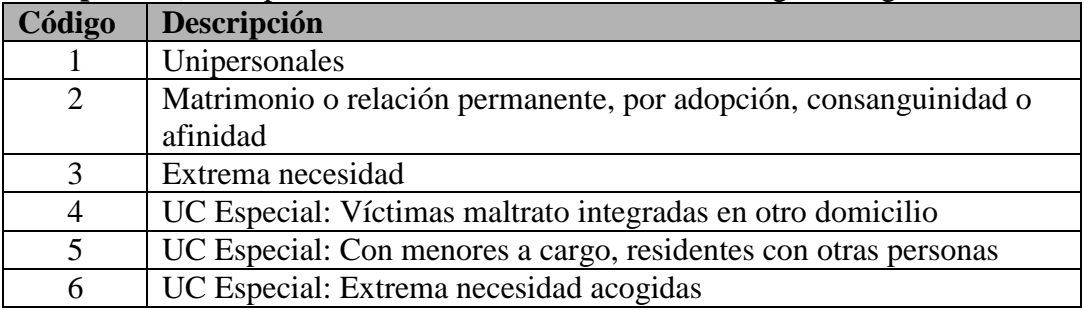

Número máximo de caracteres: 2

## <span id="page-17-1"></span>**4.2.6.4 Pensionista.**

**Dato opcional** booleano, que indica si la Unidad de convivencia está integrada por al menos un pensionista.

## **4.2.6.4 Monoparental.**

**Dato opcional** booleano, que indica si la Unidad de convivencia es monoparental a efectos de cálculo de AES.

## **4.2.6.4 Víctima.**

**Dato opcional** booleano, que indica si en la Unidad de convivencia se da una situación de víctima a efectos de cálculo de AES

## <span id="page-17-2"></span>**4.2.6.5 Datos Miembros**

Para cada uno de los miembros que conformen el hogar se recogen los siguientes datos:

## **1. Código (dato obligatorio)**

El código identificador del miembro se compone del mismo modo que el número de expediente ya descrito pero en este caso los datos de fecha de nacimiento, sexo y apellidos con los que se forma, son los del propio miembro. El código de miembro de la persona de referencia será igual al número de expediente.

Número de caracteres: 20

**2. Nombre (dato obligatorio).** Número máximo de caracteres: 30

**3. Apellido1 (dato obligatorio).** Primer apellido del miembro. Número máximo de caracteres: 30

**4. Apellido2 (dato opcional).** Segundo apellido del miembro. En caso de no disponer de este dato se aconseja poner por defecto XX, pero se admitirá el dato en blanco. Número máximo de caracteres: 30

### **5. DNI-NIE (dato opcional). En caso de no disponer de este dato podrá llegar en blanco o vacío.**

Número máximo de caracteres: 15

#### **6. Fecha de nacimiento (dato obligatorio).**

Número máximo de caracteres: 10

**7. Sexo** codificado según la tabla de tenencia del documento FS V9 **(dato obligatorio)**

1- Hombre

2- Mujer

Número máximo de caracteres: 1

**8. Provincia de nacimiento (dato opcional)** codificado según las tablas del Eustat.

Número máximo de caracteres: 2

**9. País de nacimiento (dato opcional)** codificado según las tablas del Eustat. Número máximo de caracteres: 4

**10. Fecha de empadronamiento (dato opcional)** Se deberá enviar siempre que se disponga del dato, en caso contrario se enviará vacío y el proceso automáticamente lo guardará en Gizarte con la siguiente fecha: 01/01/1900. Número máximo de caracteres: 10

**11. Fecha de residencia continua en CAPV (dato opcional)** Se deberá enviar siempre que se disponga del dato, en caso contrario se enviará vacío. Número máximo de caracteres: 10

**12. Idioma (dato opcional)**codificado según la siguiente tabla

- $Ca<sub>st</sub>$ ellano
- 2 Euskera
- 3 Ambos
- 4 Dificultades comunicación
- 5 Ninguno

Número máximo de caracteres: 4

**13. Estado Civil (dato opcional)** codificado según la tabla de estado civil del documento FS V9.

1- Soltero/a 2- Casado/a

- 3- Viudo/a
- 4- Divorciado. Matrimonio anulado
- 5- Separado (legal)
- 6- Separado (de hecho)
- 7- En trámite de separación
- 8- Unión consensuada con registro
- 9- Unión consensuada sin registro

Número máximo de caracteres: 3

## **14. Parentesco (dato obligatorio)**codificado según la tabla de parentesco del documento FS V9.

Con esta variable recogeremos al mismo tiempo las relaciones de consanguinidad y afinidad.

> 01- Persona Principal 02- Cónyuge/Pareja 03- Hijo/a, Hijastro/a 04- Yerno, Nuera 05- Padre, Madre 06- Suegro/a 07- Hermano/a, 08- Cuñado/a 09- Abuelo/a 10- Nieto/a 11- Tío/a 12- Sobrino/a 13- Bisabuelo/a 14- Bisnieto/a 15- Primo/a 16- Tutor o representante legal 17- Otro Pariente de la Persona Principal 18- Otras personas no emparentadas con la Persona Principal

Número máximo de caracteres: 3

#### **Se deberá indicar siempre el parentesco en la persona de referencia.**

Los parentescos de todos los miembros se aplican respecto a la persona de referencia.

#### **15. Nivel Estudios (dato opcional)** codificado según la tabla de nivel de estudios del documento FS V9

1. Sin alfabetización

- 2. Estudios primarios sin finalizar
- 3. Certificado de estudios primarios E.G.B. sin título
- 4. Graduado escolar/Bachiller elemental con reválida
- 5. F.P. primer grado (técnico auxiliar)/oficialía industrial
- 6. F.P. segundo grado (técnico especialista)/maestría industrial
- 7. BUP/COU/PREU, Bachiller superior con reválida
- 8. Titulación universitaria primer ciclo (Diplomatura)
- 9. Titulación universitaria segundo ciclo (Licenciatura)
- 10. Titulación universitaria tercer ciclo (Doctorado)
- 11. Otros

Número máximo de caracteres: 6

#### **16. Situación (dato opcional)** codificada según la tabla de situación del documento FS V9

- 1.- Ocupado, cuenta propia, autónomo (incluye la ayuda familiar)
- 2.- Ocupado, cuenta propia, empresario con asalariados
- 3.- Ocupado, cuenta propia, socio cooperativista
- 4.- Ocupado, cuenta ajena con contrato fijo (indefinido)
- 5.- Ocupado, cuenta ajena con contrato temporal
- 6.- Ocupado, cuenta ajena sin contrato
- 7.- Parado en búsqueda de primer empleo
- 8.- Parado que ha trabajado antes
- 9.- Inactivo
- 10.- Ocupado: Trabajo Protegido
- 11.- Otros

Número máximo de caracteres: 3

**17. Ocupación (dato opcional)** codificada según la siguiente tabla. Se puede ver también la descripción de ocupación del documento FS V9

- 1. Dirección de empresas y Administraciones Públicas
- 2. Técnicos profesionales científicos e intelectuales
- 3. Técnicos y profesionales de apoyo
- 4. Empleados de tipo administrativo
- 5. Trabajadores servicios de restauración, personales
- 6. Trabajadores cualificados en agricultura y pesca
- 7. Artesanos y trabajadores cualificados de industrias
- 8. Operadores de instalaciones, maquinaria y montadores
- 9. Trabajadores no cualificados
- 10. Fuerzas armadas
- 11. Otros

Número máximo de caracteres: 2

## **18. Grado de discapacidad (dato opcional)** indicado en porcentaje

Número máximo de caracteres: 3

#### **19. Dependiente (dato opcional)** valor booleano

Indica si el miembro está en situación de dependencia a efectos de cálculo de AES.

## **20. Custodia compartida (dato opcional)** valor booleano

Indica si el miembro es un decediente en situación de custodia compartida a efectos de cálculo de AES

## <span id="page-22-0"></span>**4.3. Datos de la Ayuda de Emergencia Social (tramites\_AES\_ayto.xsd)**

*Los datos marcados como obligatorios dentro de cada trámite sólo son obligatorios en el caso de enviar información para dicho trámite.*

## <span id="page-22-1"></span>**4.3.1. Solicitudes**

Este tipo de trámite contiene por un lado los datos propios de la solicitud y por otro los datos económicos.

<span id="page-22-2"></span>*Datos de la solicitud*:

#### **4.3.1.1 Solicitante**

(**Dato obligatorio**) Se debe incluir al solicitante identificado por el código identificador de la persona. (Formado de la misma forma que el identificador del expediente) Número de caracteres: 20

#### <span id="page-22-3"></span>**4.3.1.2 Número de cuenta**

(**Dato obligatorio**) Se incluyen los 20 dígitos de la cuenta bancaria de ingreso de la ayuda a percibir.

Los 20 dígitos a enviar son obligatorios y deben seguir el siguiente orden:

- **Entidad:** 4 dígitos
- **Sucursal**: 4 dígitos
- **DC**: 2 dígitos
- **Número de Cuenta**: 10 dígitos

En caso de no disponer del Digito de Control (DC) se enviará dicho campo con los 18 caracteres restantes o se podrá enviar como 20 caracteres indicando en la posición del DC '\*\*'. El proceso que carga las ayudas en la aplicación de Gizarte será el responsable de rellenarlo.

En caso de no ser válidos cualquiera de estos datos, se mostrará un mensaje en el fichero de log advirtiendo esto, y la ayuda no será almacenada en la aplicación de Gizarte, excepto si llega el número de cuenta con los 20 dígitos a '0' que se almacenará así el número de cuenta de la ayuda.

En caso de disponer menos de 18 dígitos el número de cuenta la ayuda será rechazada.

#### <span id="page-22-4"></span>**4.3.1.3 Datos del representante legal**

**(datos opcionales)** En el caso de pertenecer la cuenta a un representante legal se podrán incluir los siguientes datos del mismo: Nombre, apellidos, relación

con el solicitante (codificada mediante la tabla de parentesco definida en la ficha social V9), documento identificativo y Domicilio de referencia

- **Nombre.** Nombre del representante legal. Número de caracteres máximo: 30
- **Apellido1**. Primer apellido del representante legal. Número de caracteres máximo: 30
- **Apellido2**. Segundo apellido del representante legal Número de caracteres máximo: 30
- **DNI**-**NIE**. Documento Nacional de Identidad o Número de Identificación de Extranjeros. Número de caracteres máximo: 15
- **relacionSolicitante**: Con esta variable recogeremos al mismo tiempo las relaciones de consanguinidad y afinidad.
- **direccion**:
	- o **Territorio**. Territorio del representante legal codificado según las tablas del EUSTAT:
		- 01 Araba
		- 48 Bizkaia
		- 20 Gipuzkoa

Número máximo de caracteres: 2

- o **Municipio**. Municipio del representante legal codificado según las tablas del EUSTAT. Número máximo de caracteres: 3
- o **Calle**. Número máximo de caracteres: 100
- o **Caserio**. Número máximo de caracteres:
- o **Bloque**. Número máximo de caracteres: 10
- o **Portal**. Número máximo de caracteres: 4
- o **Bis**. Número máximo de caracteres: 99
- o **Kmt**. Kilometro. Número máximo de caracteres: 10
- o **Escalera**. Número máximo de caracteres: 5
- o **Piso**. Número máximo de caracteres: 5
- o **Mano**. Número máximo de caracteres: 5
- o **Puerta**. Número máximo de caracteres: 3
- o **CP**. Código Postal. Número máximo de caracteres: 5
- o **otrosDatosDireccion**. Todos aquellos datos de dirección que no se puedan introducir en los anteriormente descritos, podrán añadirse en este.
	- Número máximo de caracteres: 255
- o **telefono**. Número de teléfono del representante legal, pudiendo ser un teléfono fijo o un teléfono móvil. Número máximo de caracteres: 25

## <span id="page-23-0"></span>**4.3.1.4 Miembros del Hogar**

**(dato obligatorio**) se indica el número de miembros del hogar para el cálculo y el control respecto a lo enviado en la ficha social.

## <span id="page-24-0"></span>**4.3.1.5 Tipo de AES solicitado**

**(dato obligatorio)**. *Para cada tipo de AES se incluirán los siguientes datos:* Los tipos de AES tienen un atributo que es el tipo y se encuentran codificados según la siguiente tabla:

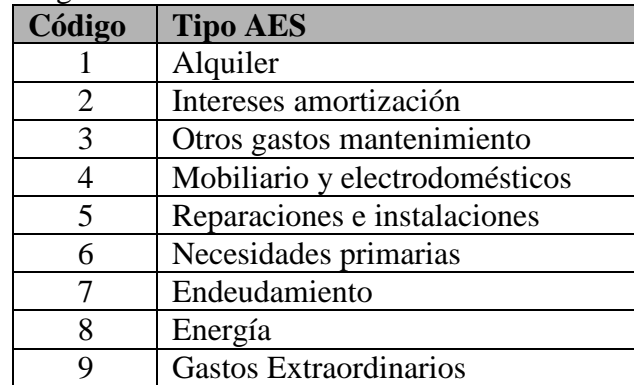

Número máximo de caracteres: 2

Por cada tipo de AES se deben completar los siguientes campos:

**1. Descripción (dato opcional).** Descripción del AES solicitado. Número máximo de caracteres: 200

**2. Cuantía (dato obligatorio)** es la cuantía mensual que se solicita para ese concepto. Número máximo de caracteres: 12 **2. Periodo (dato obligatorio)** fecha desde y hasta para la que se

solicita la ayuda en ese concepto.

- **Fecha desde**: Fecha desde la que se solicita la ayuda. Número máximo de caracteres: 10
- **Fecha hasta**: Fecha hasta la que se solicita la ayuda Número máximo de caracteres: 10

El total solicitado corresponde, a la cuantía del mes multiplicado por el periodo (número de meses).

Si el tipo de AES es de **Endeudamiento** se deberá indicar además si el concepto de endeudamiento es relativo a alguno de los otros conceptos de AES y el **importe solicitado** correspondiente a cada concepto:

- **tipoAES**: código de tipo de AES al que se refiere el endeudamiento según la tabla de Tipos de AES
- **cuantía**: cuantía de endeudamiento correspondiente a ese concepto

Ejemplo de solicitud de tipo de AES endeudamiento:

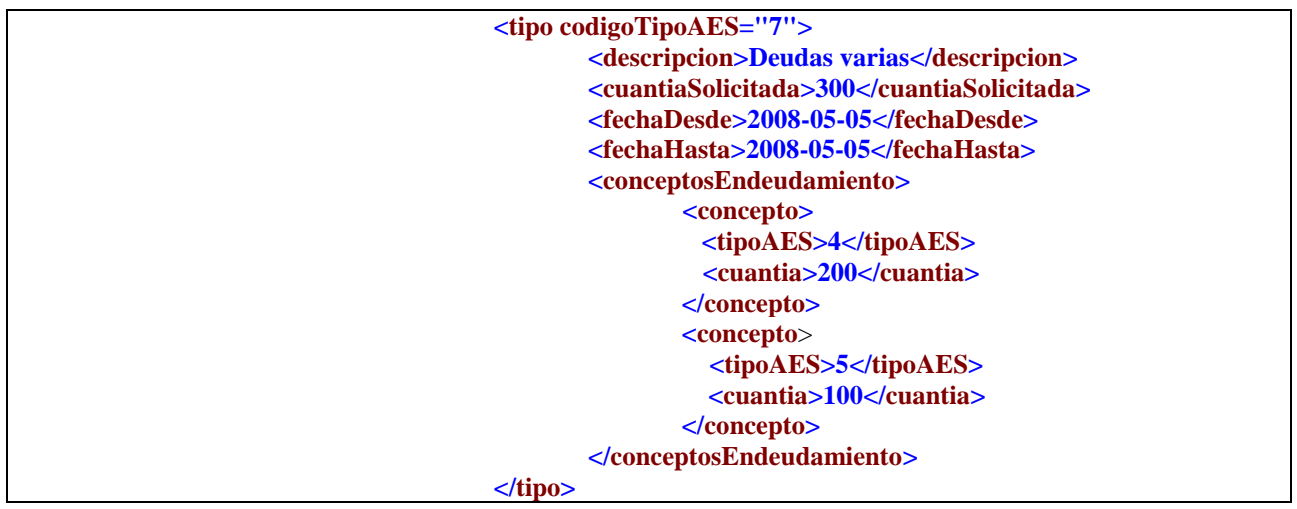

<span id="page-25-0"></span>En este caso se solicitan 300 euros por endeudamiento de los cuales 200 corresponden a Mobiliario y electrodomésticos (tipoAES - 4) y 100 a Reparaciones e instalaciones (tipoAES - 5). Para la propuesta y resolución se debe incluir también el bloque de **<conceptosEndeudamiento>** poniendo en cada caso la **cuantía propuesta** y la **cuantía resuelta**

## **4.3.1.6 Datos económicos**

Los datos económicos se introducirán para cada miembro. Los *datos económicos* se dividen en 2 grupos:

> 1. **Rendimientos**: contendrá por cada persona los diferentes **ingresos** de cada una. Son los ingresos procedentes de rendimientos del trabajo y/o actividades, pensiones, etc., Se deben indicar los ingresos BRUTOS y sus respectivas deducciones.

Cada ingreso vendrá identificado por los siguientes campos:

- **Código (dato obligatorio)** Código de 4 dígitos que identifica el ingreso (según tabla del documento ficha Social V10).
	- digito1
	- $\blacksquare$  digito2
	- $\blacksquare$  digito3
	- $\blacksquare$  digito4

Número máximo de caracteres: 2 por cada digito

Para indicar que es sin ingresos, pueden venir los siguientes códigos:

- 6 0 0 0 SIN INGRESOS
- 6 1 0 0 SIN INGRESOS
- 6 1 1 0 SIN INGRESOS

En el caso de no disponer de los ingresos detallados por conceptos, se pueden incluir como ingresos globales con el siguiente código:

0 0 0 0 INGRESOS GLOBALES

A continuación se indica los conceptos y la tabla:

**Conceptos**

## Inicialmente distinguiremos

Trabajo por cuenta propia

Trabajo por cuenta ajena

Pensiones

Rendimientos patrimoniales

Becas

Ingresos atípicos, Premios

Declaración sin declaración de ingresos

No declaración

Deducciones

Patrimonio

Gastos

**Tabla:**

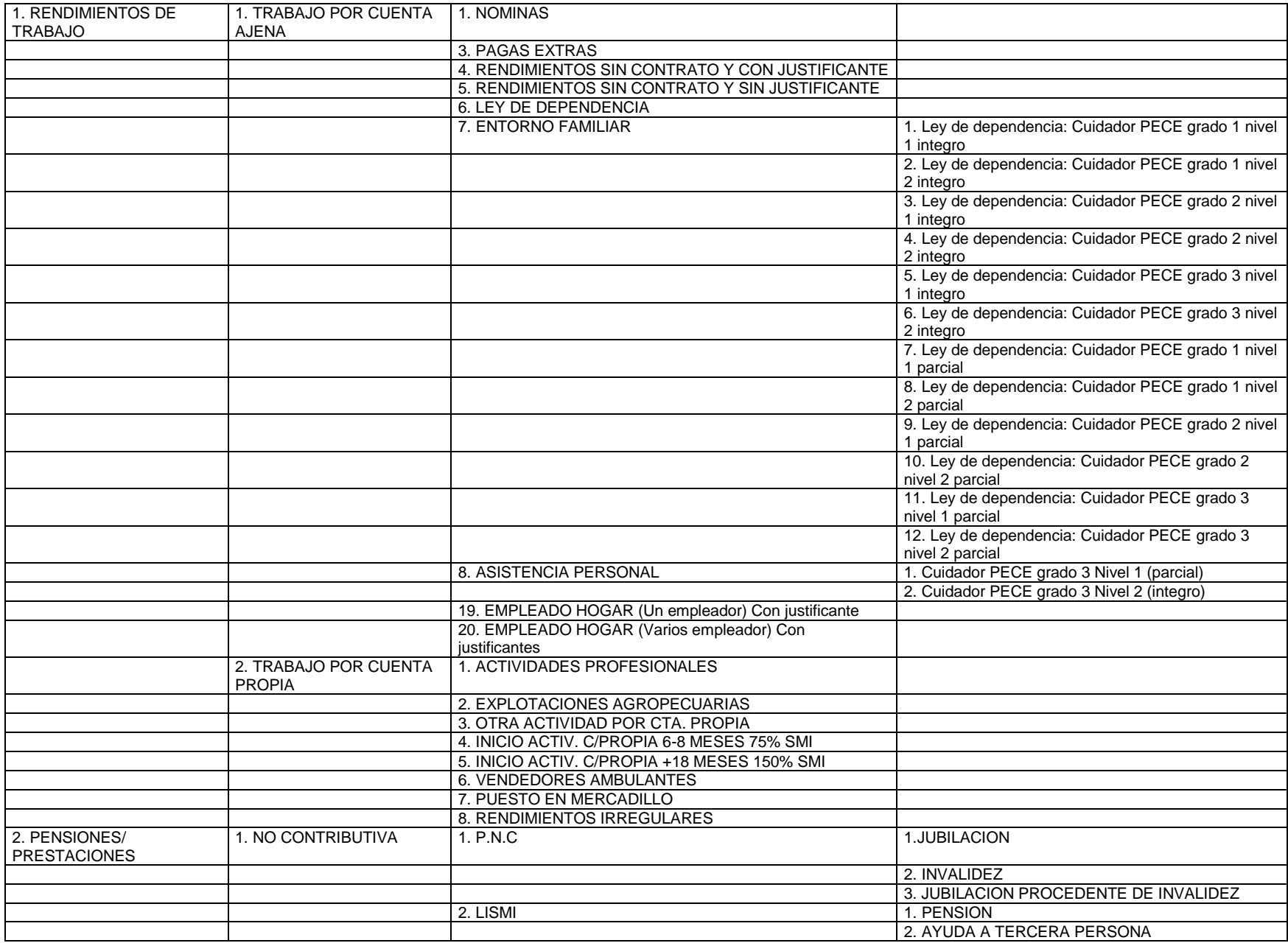

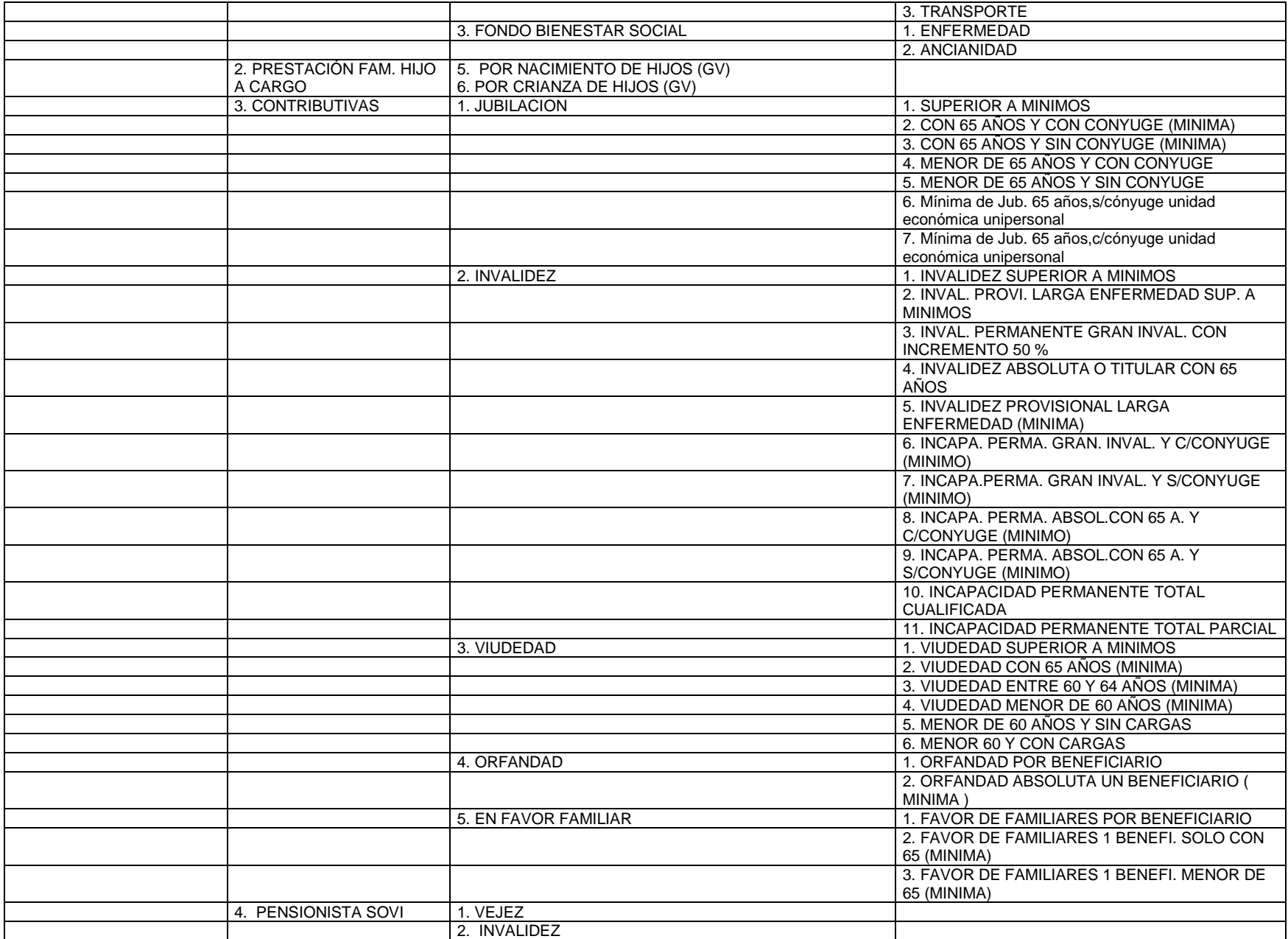

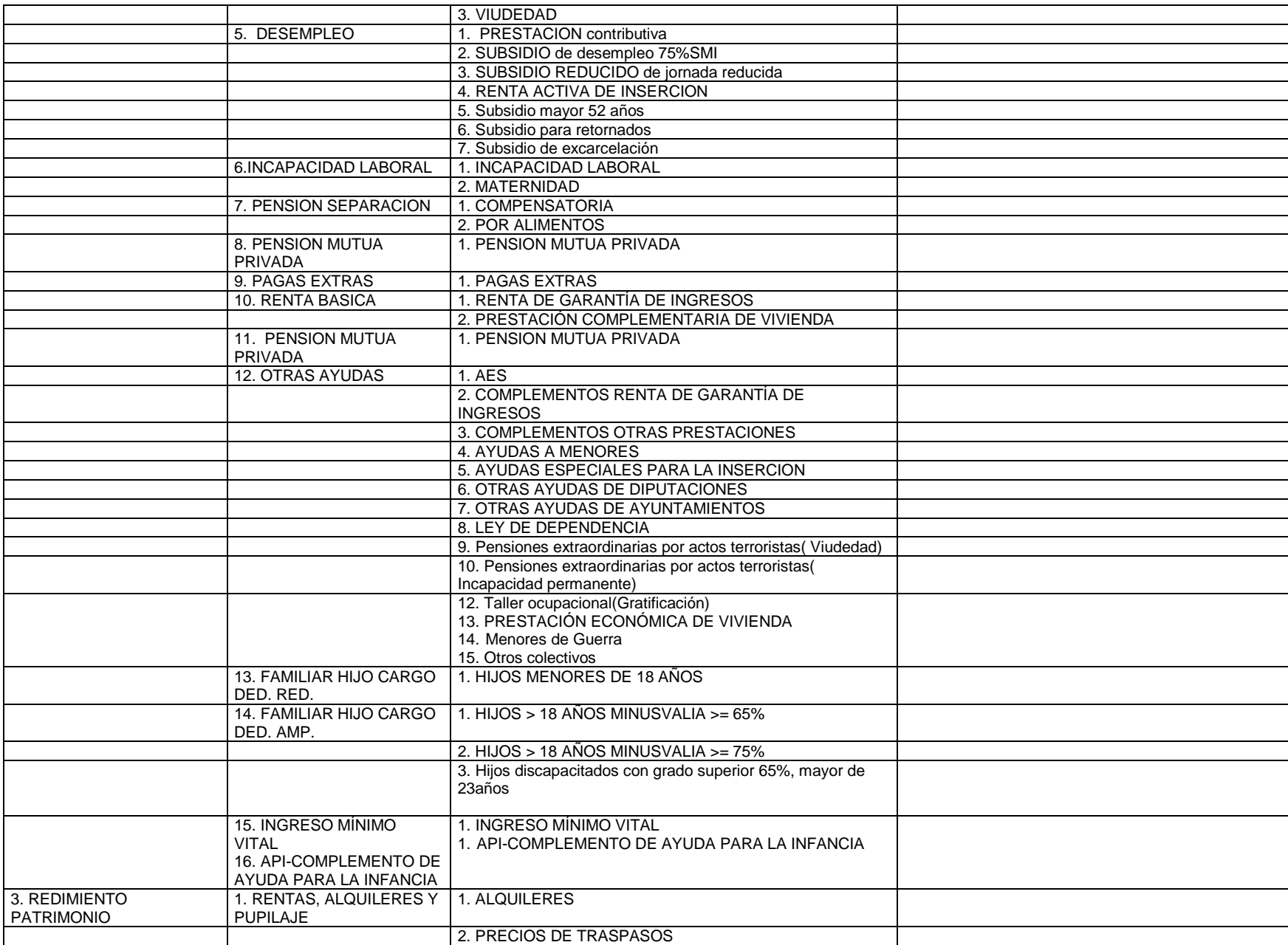

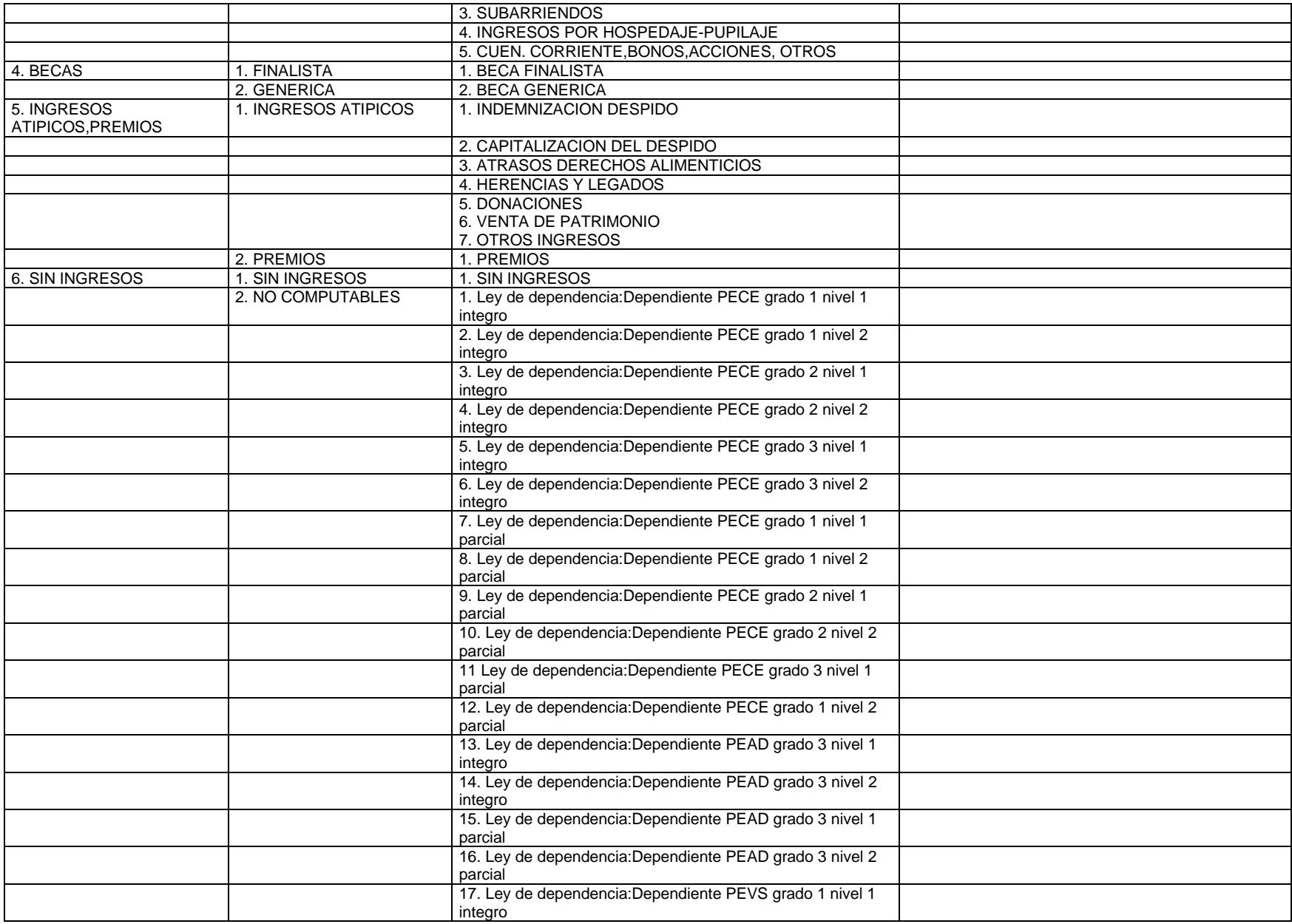

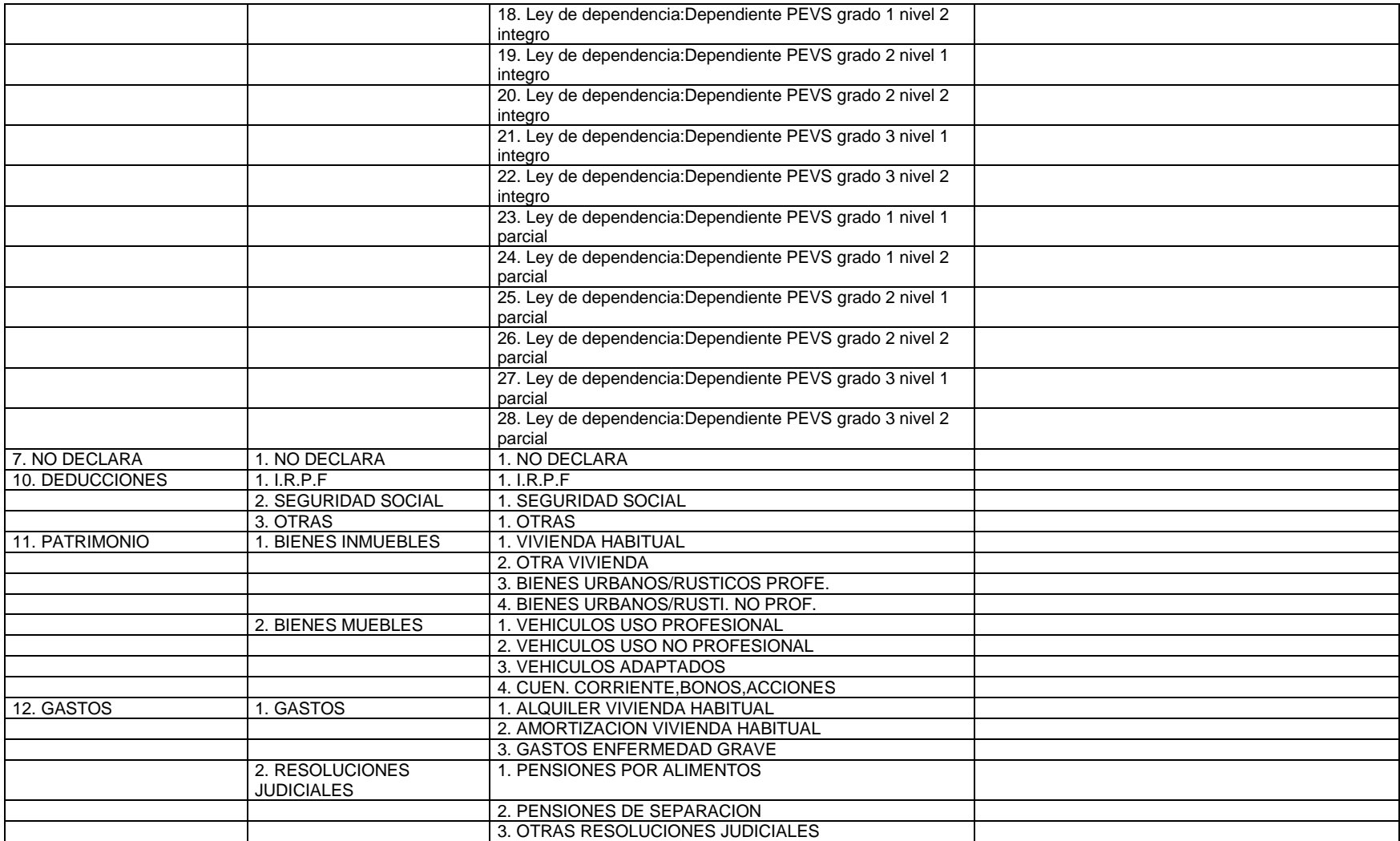

- **Identificación de la persona (dato obligatorio).** Código de 20 caracteres que identifica al miembro que pertenece ese ingreso **(**El código identificador del miembro se compone del mismo modo que el número de expediente) Número máximo de caracteres: 20
- **Importe bruto/mes (dato obligatorio).** El importe será la cantidad mensual.

Número máximo de caracteres: 12

- **Nº de pagas (dato obligatorio).** Es el número de pagas recibidas en el periodo marcado por las fechas desde y hasta. Número máximo de caracteres: 2
- **Fecha desde y hasta (dato obligatorio)**. En el caso de no disponer la fecha desde y hasta, como puede ser en el caso de Sin ingresos, se indicarán estos campos con la fecha de solicitud de la ayuda.
	- o **Fecha desde:** Fecha desde la que se comenzó a disponer de dichos ingresos**.** 
		- Número máximo de caracteres: 10
	- o **Fecha hasta:** Fecha hasta la que se va a disponer de dichos ingresos.

Número máximo de caracteres: 10

*Total de Ingresos Mensuales:*

*(Ingresos brutos mes x Numero de Pagas )* 

*--------------------------------------------------------------------*

*Periodo (numero meses de Fecha desde-Fecha hasta)* 

o ingr

#### *A continuación se presentan varios ejemplos:*

*Ejemplo 1:* Un miembro que disponga de una nómina de 12 pagas y que cada mes cobra 800 €. Los datos a poner son:

Importe bruto mes:  $800 \in$ Número de pagas: 12 F.desde: 01\01\2008 F.hasta: 31\12\2008 Total de Ingresos Mensuales:  $(800 \times 12)/12 = 800 \in$ 

*Ejemplo 2: Un miembro que disponga en un año únicamente de 3 pagas de 700€.Los datos que se deberían enviar son:* Importe bruto mes: 700  $\epsilon$ 

Número de pagas: 3 F.desde: 01\01\2009 F.hasta: 31\12\2009 Total de Ingresos Mensuales:  $(700 \times 3)/12 = 175 \in$ 

- 2. **Patrimonio**: contendrá por cada persona los diferentes bienes patrimoniales de cada una, cada bien patrimonial consta de:
	- **Código(dato obligatorio).** vendrá identificado por un *código de 2 dígitos* (el 2º y 3º dígito de la tabla de ingresos del documento ficha Social V9 para el concepto patrimonio).

Los códigos a enviar en los campos digito1 y digito2 vienen identificados en la tabla:

- 1 0 Inmuebles
- 1 1 Vivienda habitual
- 1 2 Otra vivienda
- 1 3 Otros bienes urbanos/rusticos profesionales
- 1 4 Otros bienes urbanos/rusticos no profesionales
- 2 0 Muebles
- 2 1 Vehiculos de uso profesional
- 2 2 Vehiculos de uso no profesional
- 2 3 Vehiculos adaptados
- 2 4 Cuenta corriente, bonos, acciones
- **3 1 Sin patrimonio**
- **identificación de la persona (dato obligatorio)**, Código de 20 caracteres que identifica al miembro que pertenece ese patrimonio **(**El código identificador del miembro se compone del mismo modo que el número de expediente) Número máximo de caracteres: 20
- **descripción. (dato opcional)** Descripción opcional del patrimonio. Número máximo de caracteres: 200
- **valor (dato obligatorio)**. Importe del patrimonio Número máximo de caracteres: 12

**Nota**: Es obligatorio enviar como mínimo a menos un dato de tipo ingreso y otro dato de tipo patrimonio para la persona de referencia de la solicitud (En caso de no existir ingresos o patrimonio se indicarán los datos codificados "sin ingreso" y/o "sin patrimonio")

## <span id="page-34-0"></span>**4.3.2 Requerimientos de documentación**

Si ha sido realizado un requerimiento de documentación, se tendrá la posibilidad de indicar los datos de requerimiento de documentación y su entrega posterior.

Se recogen las siguientes fechas globales del requerimiento:

**B1. Fecha del Oficio de Requerimiento (dato obligatorio cuando se realiza el requerimiento)**

**B2. Fecha de acuse de notificación del requerimiento**

**B3. Fecha de aceptación total de la documentación requerida** Para cada documento requerido:

- **Tipo de documento (dato obligatorio). Documento requerido/presentado según la tabla siguiente**
- **Fecha de entrega del documento requerido**

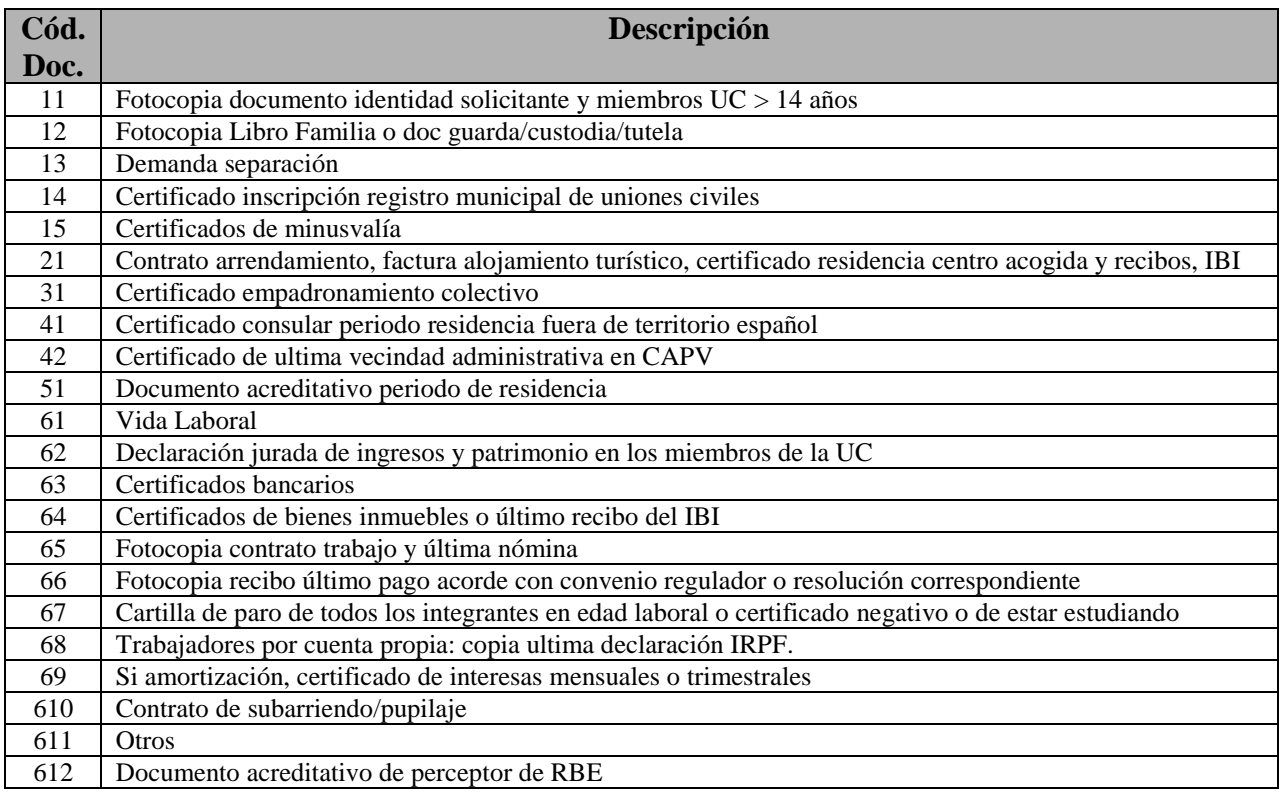

A continuación se muestran unos ejemplos.

Para el caso de que se quiera enviar un documento **Requerido**

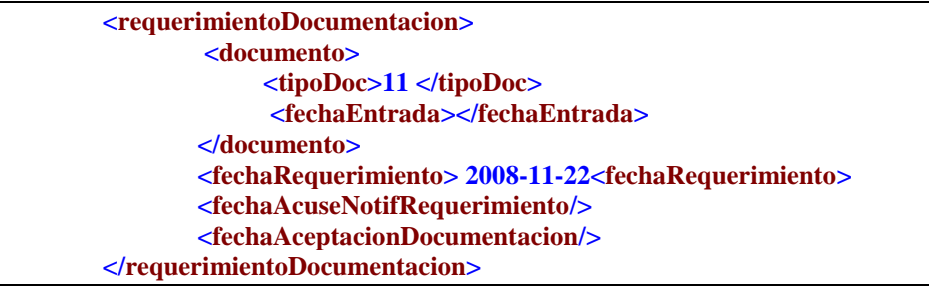

 Para el caso de que se quiera enviar un documento **Requerido y que además ya se ha Presentado**

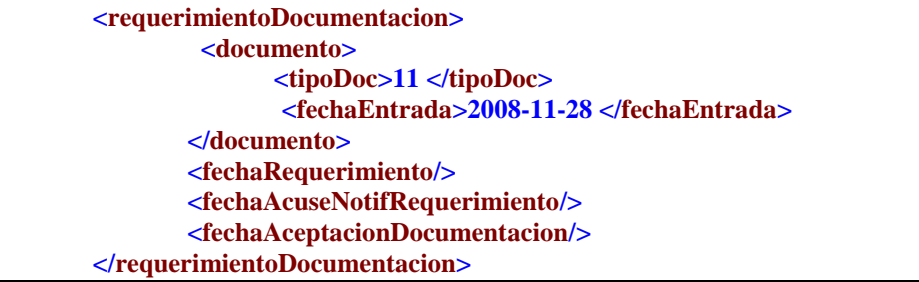

## <span id="page-36-1"></span><span id="page-36-0"></span>**4.3.3.1 Fecha de la propuesta**

#### **(dato obligatorio)**

Número máximo de caracteres: 10

## <span id="page-36-2"></span>**4.3.3.2. Tipo de Propuesta**

Se debe indicar un atributo con la **decisión** de la propuesta **Aceptada o Denegada** (dato obligatorio). Este es un dato booleano con un máximo número de caracteres de 1.

Datos para cada tipo de AES:

 **Código tipo AES(dato obligatorio)** codificado según la tabla indicada en el trámite de solicitudes

Número máximo de caracteres: 2

- **Cantidad (dato obligatorio)** propuesta a percibir por cada concepto de AES. La cantidad será la cantidad mensual en caso de que la ayuda solicitada sea mensual; la cantidad será puntual si la ayuda a percibir es puntual. Número máximo de caracteres: 12
- **Motivo de denegación.** Si la decisión es denegar se indica el motivo de denegación, cuyo código esta codificado mediante la siguiente tabla:

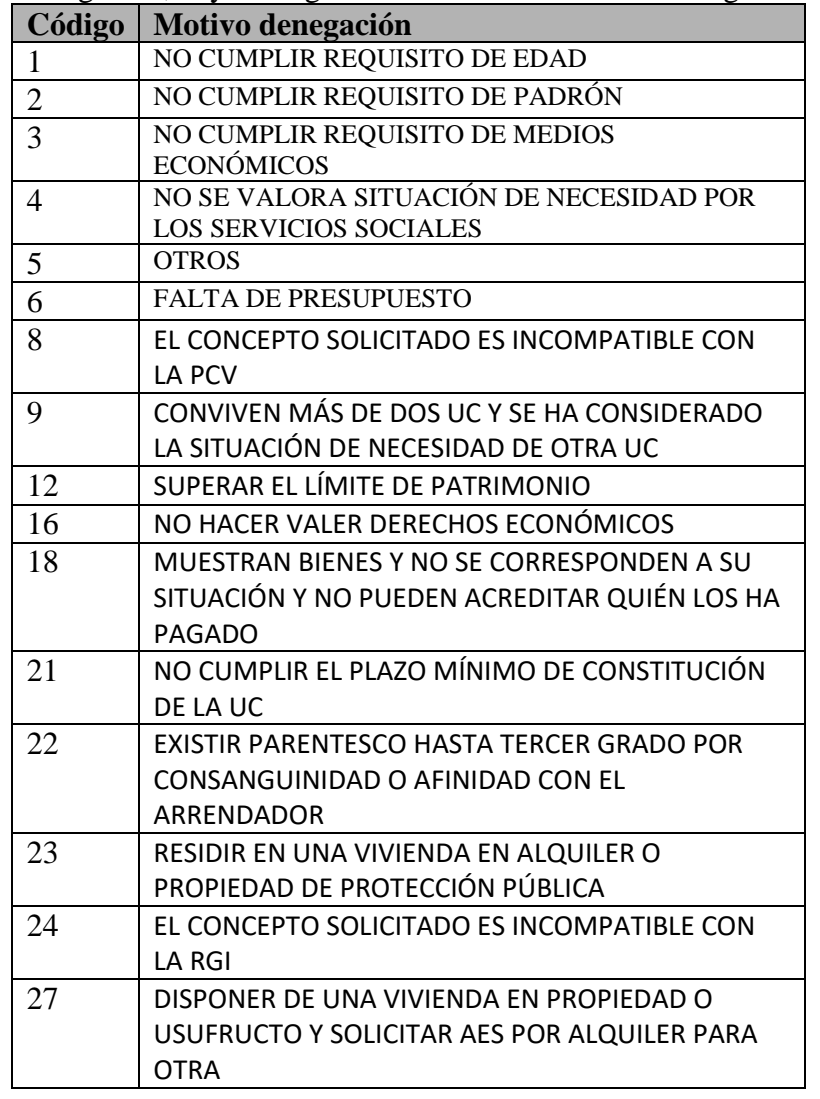

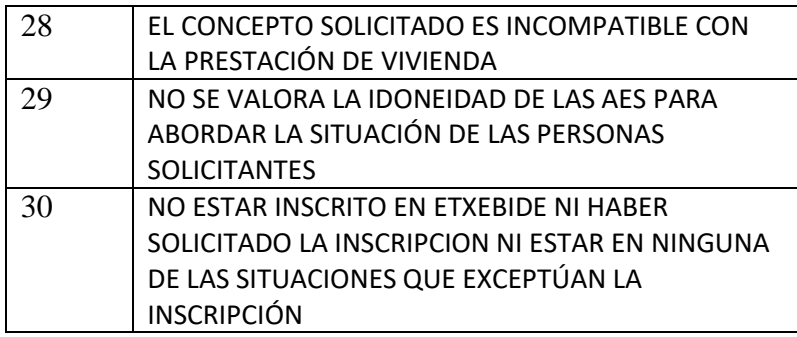

Número máximo de caracteres: 4

 **Porcentaje de minoración** si lo hubiere y su **motivo de minoración**  codificado por la siguiente tabla:

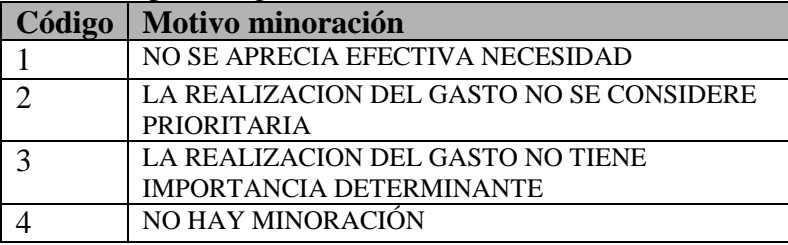

Se debe enviar, si la hubiere, la **minoración** a aplicar en función de la valoración que realicen los servicios sociales de base respecto a la efectiva necesidad del gasto, su importancia para contribuir a la inserción de las personas en situación de exclusión o su carácter prioritario. Una vez seleccionado el motivo, la aplicación indicará el **porcentaje máximo** a aplicar en cada caso. Si fuera necesario podemos enviar la cifra indicada por defecto ya que lo que establece la aplicación es la máxima minoración posible para cada uno de los supuestos

#### **Para el porcentaje de minoración se permiten decimales**

Número máximo de caracteres: 5 para la parte entera y 2 para la parte decimal

**Minoración Municipal (dato opcional):** Porcentaje establecido por el municipio a descontar de la cantidad calculada después de aplicar el baremo. **Se permiten decimales**

Los siguientes datos se pueden calcular a partir de otros datos obligatorios y los parámetros de cálculo de las ayudas, pero también se da la opción de enviarlos mediante el XML:

Número máximo de caracteres: 5 para la parte entera y 2 para la parte decimal

- **Máximo concesible(dato opcional):** Cantidad máxima mensual a conceder antes de aplicar el baremo y las minoraciones.
- **Baremo(dato opcional):** Porcentaje calculado a partir de los ingresos que se aplica al Máximo concesible tal como indica el artículo 13.2 del [Decreto](http://www.euskadi.net/bopv2/datos/1999/05/9902160a.pdf)  [199/1999](http://www.euskadi.net/bopv2/datos/1999/05/9902160a.pdf) , de 20 de abril, por el que se regulan las ayudas de emergencia social.

Número máximo de caracteres: 5

- **Percibe RBE(dato opcional) :** Booleano que indica si percibe Renta Básica de Emancipación
- **Percibe RBE (dato opcional):** Importe que recibe de Renta Básica de emancipación

Si el tipo de AES es de **Endeudamiento** se deberá indicar además si el concepto de endeudamiento es relativo a alguno de los otros conceptos de AES y el **importe propuesto** correspondiente a cada concepto:

- **tipoAES**: código de tipo de AES al que se refiere el endeudamiento según la tabla de Tipos de AES
- **cuantía**: cuantía de endeudamiento correspondiente a ese concepto

## <span id="page-39-1"></span><span id="page-39-0"></span>**4.3.4 Resoluciones**

**4.3.4.0. Cargo al ayuntamiento.** Atributo que indica si el importe a conceder se hace con cargo al presupuesto municipal o no.

**(dato opcional)** Booleano

**4.3.4.1. Fecha de la resolución.** Fecha en la que se resuelve la ayuda solicitada.

**(dato obligatorio)** Número máximo de caracteres: 10

## <span id="page-39-2"></span>**4.3.4.2. Fecha Acuse Notificación**

**(dato opcional)**

<span id="page-39-3"></span>Número máximo de caracteres: 10

#### **4.3.4.3. Tipo de Resolución.**

Atributo **cargoAyto** (dato opcional): dato

Datos para cada tipo de AES:

 **Código tipo AES(dato obligatorio)** codificado según la tabla indicada en el trámite de solicitudes.

Número máximo de caracteres: 2

- **Cantidad(dato obligatorio)** a percibir por cada concepto de AES. Número máximo de caracteres: 12
- **Aceptada o Denegada(dato obligatorio)** Número máximo de caracteres: 10
- Si la decisión es denegar se indica el código de **motivo de denegación** codificado mediante la siguiente tabla: (dato opcional)

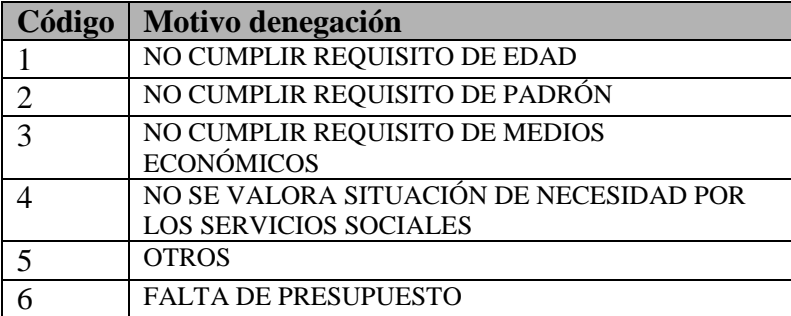

Número máximo de caracteres: 4

 **Porcentaje de minoración** si lo hubiere y su **motivo de minoración**  codificado por la siguiente tabla: **(dato opcional)**

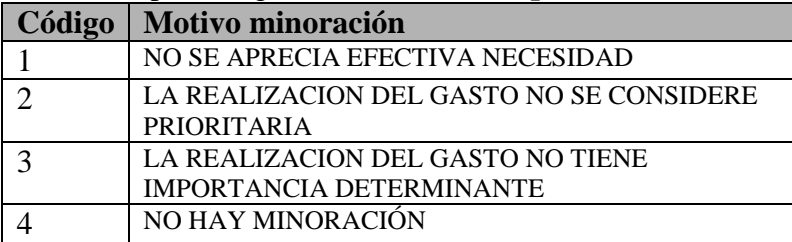

Número máximo de caracteres: 5

 **Minoración Municipal:** Porcentaje establecido por el municipio a descontar de la cantidad calculada después de aplicar el baremo **(dato opcional)** Número máximo de caracteres: 5

Los siguientes datos se pueden calcular a partir de otros datos obligatorios y los parámetros de cálculo de las ayudas, pero también se da la opción de enviarlos mediante el XML:

- **Máximo concesible:** Cantidad máxima a conceder antes de aplicar el baremo y las minoraciones. **(dato opcional)**
- **Baremo:** Porcentaje calculado a partir de los ingresos que se aplica al Máximo concesible tal como indica el artículo 13.2 del [Decreto 199/1999](http://www.euskadi.net/bopv2/datos/1999/05/9902160a.pdf) , de 20 de abril, por el que se regulan las ayudas de emergencia social **(dato opcional)**

Número máximo de caracteres: 5

- **Percibe RBE(dato opcional) :** Booleano que indica si percibe Renta Básica de Emancipación.
- **Percibe RBE (dato opcional):** Importe que recibe de Renta Básica de emancipación.

Si el tipo de AES es de **Endeudamiento** se deberá indicar además si el concepto de endeudamiento es relativo a alguno de los otros conceptos de AES y el **importe resuelto** correspondiente a cada concepto:

- **tipoAES**: código de tipo de AES al que se refiere el endeudamiento según la tabla de Tipos de AES
- **cuantía**: cuantía de endeudamiento correspondiente a ese concepto

## <span id="page-40-0"></span>**4.3.4.4. Datos del endosatario:**

**(dato opcional)** Datos a incluir en el caso de que hubiera endosatarios

- **Nombre**. Nombre del endosatario. Número máximo de caracteres: 100
- **Documento identificativo**: DNI o NIE del endosatario. Número máximo de caracteres: 20
- **Número de cuenta**: Número de cuenta corriente del endosatario Los 20 dígitos a enviar son obligatorios y deben seguir el siguiente orden:
	- **Entidad:** 4 dígitos
	- **Sucursal**: 4 dígitos
	- **DC**: 2 dígitos
	- **Número de Cuenta**: 10 dígitos
- **Provincia**: Provincia del domicilio de referencia del endosatario Número máximo de caracteres: 2
- **Municipio**: Municipio del domicilio de referencia del endosatario Número máximo de caracteres: 4
- **Calle**: Calle del domicilio de referencia del endosatario Número máximo de caracteres: 255
- **CP**: Código Postal del domicilio de referencia del endosatario Número máximo de caracteres: 5

## <span id="page-42-1"></span><span id="page-42-0"></span>**4.3.5 Pagos**

El sistema tendrá la posibilidad de enviar los datos de los pagos realizados.

## **4.3.5.1 Pago**

Cada pago constará de la siguiente información:

- **Código de tipo de AES (dato obligatorio)**. Tipo de ayuda a la que se le va asignar el pago Número máximo de caracteres: 2
- **Fecha de pago (dato obligatorio)**. Fecha en la que se realiza el pago Número máximo de caracteres: 10
- **Cantidad:** Cuantía **(dato obligatorio)**. Importe del pago realizado en la fecha indicada. Número máximo de caracteres: 10
- **Cantidad justificada (dato opcional)**. Importe del pago que ha sido justificado.
	- Número máximo de caracteres: 10
- **Fecha de justificación (dato opcional)**. Fecha en la que se realizó la justificación del pago. Número máximo de caracteres: 8
- **Cantidad reclamada (dato opcional)**. Importe no justificado. Número máximo de caracteres: 10
- **Fecha de reclamación (dato opcional)**. Fecha en la que se realiza la reclamación por el importe no justificado. Número máximo de caracteres: 10
- **Fecha de justificación de reclamación (dato opcional)**. Si el solicitante justifica lo reclamado, se enviará la fecha en la que se justifica la cantidad reclamada a justificar. Número máximo de caracteres: 10

## <span id="page-42-2"></span>**4.3.5.2 Devoluciones de pagos**

El solicitante realiza una devolución sobre una cuantía indebidamente percibida.

- **Fecha de pago** del que se realiza la devolución. **(dato obligatorio)**. Número máximo de caracteres: 10
- **Código de tipo de AES del pago(dato obligatorio).** Tipo de ayuda a la que se le asignó el pago del que se hace la devolución. Número máximo de caracteres: 2
- **Fecha de devolución (dato obligatorio)** Número máximo de caracteres: 10
- **Cantidad:** Importe de la devolución **(dato obligatorio)** Número máximo de caracteres: 10

## <span id="page-42-3"></span>**4.3.5.3 Compensación de cuantías**

Se realiza una compensación sobre una cuantía no justificada correspondiente a lo pagado en un pago anteriormente emitido.

- **Fecha Solicitud Origen** de la solicitud de la que se compensa **(dato obligatorio)**.
	- Número máximo de caracteres: 10
- **Contador Sol. Origen** de la solicitud de la que se compensa **(dato obligatorio)**
- **Fecha Pago Origen** del pago del que se compensa **(dato obligatorio)**. Número máximo de caracteres: 10
- **Fecha de compensación (dato obligatorio)**. Fecha en la que se realiza la compensación de la cuantía. Número máximo de caracteres: 10
- **Cantidad** que se compensa **(dato obligatorio)** Número máximo de caracteres: 10

<span id="page-44-0"></span>Datos que contiene:

 **Fecha del recurso (dato obligatorio)** Número máximo de caracteres: 10

**AES Recurso** (**Decisión →** Número máximo de caracteres: 1)

- o **Importe solicitado (dato obligatorio)**. Se debe indicar la cuantía que se solicita en el recurso. Número máximo de caracteres: 12
- o **Importe concedido (dato obligatorio)**. Se indica la cuantía que, en su caso, se le concede al resolver el recurso. Número máximo de caracteres: 12
- o **Código del tipo de AES (dato obligatorio)** para la que se realiza el recurso Número máximo de caracteres: 2
- **Descripción Castellano (dato opcional)**. Es la descripción del recurso en castellano. Se indicarán las referencias al decreto regulador de las AES que sean oportunas y cualquier otra consideración necesaria

Número máximo de caracteres: 255

 **Descripción Euskera (dato opcional)**. Es la descripción del recurso en euskera.

Número máximo de caracteres: 255

- **Alegaciones** Castellano (dato opcional). Son las alegaciones en castellano que el interesado hace en su recurso. Número máximo de caracteres: 255
- **Alegaciones Euskera (dato opcional)** Número máximo de caracteres: 255
- **Fecha de resolución del recurso(dato opcional)** Número máximo de caracteres: 10
- **Fecha acuse de notificación del recurso(dato opcional)** Número máximo de caracteres: 210
- **Fecha de pago recurso (datos opcionales)** Número máximo de caracteres: 10

## <span id="page-45-0"></span>**4.3.7 Incidencias**

En una ayuda AES se pueden producir las siguientes incidencias:

- 1. modificación
- 2. suspensión
- 3. desistimiento
- 4. cierre
- 5. archivo
- 6. reanudación

Los datos a incluir en una incidencia son:

- **Tipo de incidencia (dato obligatorio)** codificado según la lista anterior.
	- Número máximo de caracteres: 4
- **Fecha de incidencia (dato obligatorio).** Fecha en la que se registra la incidencia.

Número máximo de caracteres: 10

 **Razón**: Las incidencias de tipo **archivo, cierre** o **suspensión** pueden incorporar además un motivo codificado del siguiente modo:

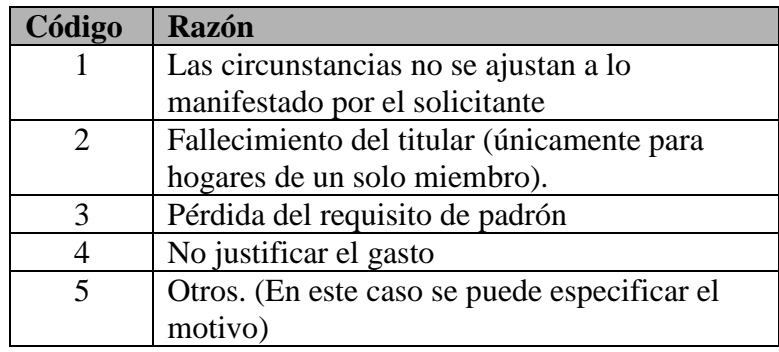

## <span id="page-45-1"></span>**4.3.7.1 Incidencia Modificación**

Al ser la modificación una incidencia especial ya que implica una tramitación completa de la solicitud con una nueva resolución, se trata de forma especial que pasamos a indicar.

No se admiten incidencias de modificación de ayudas no resueltas.

Una ayuda al modificarse genera una nueva solicitud modificada con su propia tramitación pero dependiente de la original.

La realización de la revisión se indica del siguiente modo:

- 1. Se enviará una modificación de la **ayuda original** con una incidencia de tipo modificación indicando además su fecha de modificación.
- 2. Por otro lado se enviará la nueva ayuda modificada en el **bloque de altas**. Está nueva ayuda estará identificada por:
	- **Número de expediente**: el mismo que el de la solicitud original

#### Identificador solicitud modificada

**Contador:** número correlativo que comienza por 1

**Fecha de solicitud**: la fecha de la revisión

Identificador solicitud original **Fecha de solicitud padre**: la fecha de solicitud de la ayuda original **Contador padre**: el contador de la identificación de la ayuda original

Además se indicará el **motivo de la modificación**:

- 1. Cambios en las condiciones de la UC
- 2. Incremento presupuestario

En el bloque de altas se distingue a las ayudas modificadas de las originales porque las primeras contienen los datos de fecha de solicitud padre y contador padre.

Para posteriores bajas o modificaciones de trámites de ayudas modificadas se actuará igual que con las ayudas originales, identificando siempre la ayuda modificada tal como se ha descrito por su identificador de **solicitud modificada**.

## **4.3.7.2 Incidencia Suspensión**

Opcional

## **4.3.7.3 Incidencia Desistimiento**

Opcional Una ayuda sólo podrá desistirse después de la fase de solicitud.

## **4.3.7.4 Incidencia Cierre.**

Opcional Cuando una ayuda ya ha finalizado, se pasa a estado de Cierre.

## **4.3.7.5 Incidencia Archivo**

Opcional.

## **4.3.7.6 Incidencia Reanudación**

Cuando una ayuda se suspende se puede reanudar y continuar con ella.

## <span id="page-47-0"></span>**5. ANEXO1. ENVÍOS A TRAVES DE GIZARTE**

El objetivo de la funcionalidad que se define a continuación, es incluir en el Sistema de Información de Gizarte.net, una nueva opción para permitir **cargar datos** de ficha social y AES , de forma que el Gobierno Vasco pueda disponer de forma centralizada del acceso a todas las ayudas que se realizan dentro del País Vasco.

## <span id="page-47-1"></span>**5.1. ESTABLECIMIENTO DE REQUISITOS**

- La extensión de los ficheros AES enviados será .zip o .xml (Se recomienda ficheros cuyo tamaño no superen los 10Mb)
- El formato de los ficheros será XML. La estructura de dichos XML deberá estar bien formada en base a esquemas previamente establecidos.
- Los usuarios que realicen envío de AES deberán disponer de una tarjeta con política de "Ciudadano" certificada por izenpe para firmar en local los ficheros enviados. Para el uso de estas tarjetas, será necesario la instalación de un software y un lector de tarjetas.
- Todos los contenidos, definición de datos y pantallas de presentación de la información se realizarán en dos idiomas (euskera y castellano). Las hojas de estilo serán las utilizadas en las actuales aplicaciones de Gizarte.
- Los diferentes usuarios deberán identificarse mediante el sistema XL-Nets para poder acceder a la Herramienta de Carga de Datos. Además el titular de la tarjeta deberá ser el mismo que el usuario logado en XLNets.
- El envío de datos será realizado por el perfil de responsable municipal.
- Cada responsable municipal sólo podrá consultar sus propios traspasos de AES al día siguiente de su envío.
- Los responsables municipales son los responsables de revisar que la carga realizada finalizó correctamente y en caso negativo deberán solucionar los errores y volver a subir el fichero de AES corregido.
- En caso de que el fichero cumpla con el esquema definido se ubicará en el servidor para su posterior procesamiento. La aplicación asignará un nombre al fichero de forma que identificará el fichero de ayuda en el día por el municipio en concreto.

*Nombre del fichero: 'AES'+Fecha (AAAAMMDD)+Código de territorio+Municipio* (según tablas del EUSTAT)

## <span id="page-47-2"></span>**5.2. DEFINICIÓN DE INTERFAZ DE USUARIO**

En este apartado se presenta el boceto del diseño del interface gráfico de usuario del sistema de información analizado en base a capturas de pantallas realizadas sobre el prototipo semifuncional desarrollado junto a este documento.

El acceso a la aplicación será a través del portal de Gizarte.

Antes de entrar en la Herramienta, el usuario deberá identificarse mediante el sistema de seguridad XL-Nets.

Existen 2 perfiles de usuario en el sistema:

Usuario responsable municipal de Ayuntamiento: tiene acceso tanto a consultar logs de envío como a cargar datos de su propio municipio.

- Usuario Técnico del G.V: tiene acceso a consultar los logs de envío de cualquier provincia o municipio.

## <span id="page-48-0"></span>**5.3. Flujo de Pantallas**

A continuación se presenta en formado diagrama de flujo la relación de todas las pantallas presentadas así como el flujo o navegación que hay entre ellas.

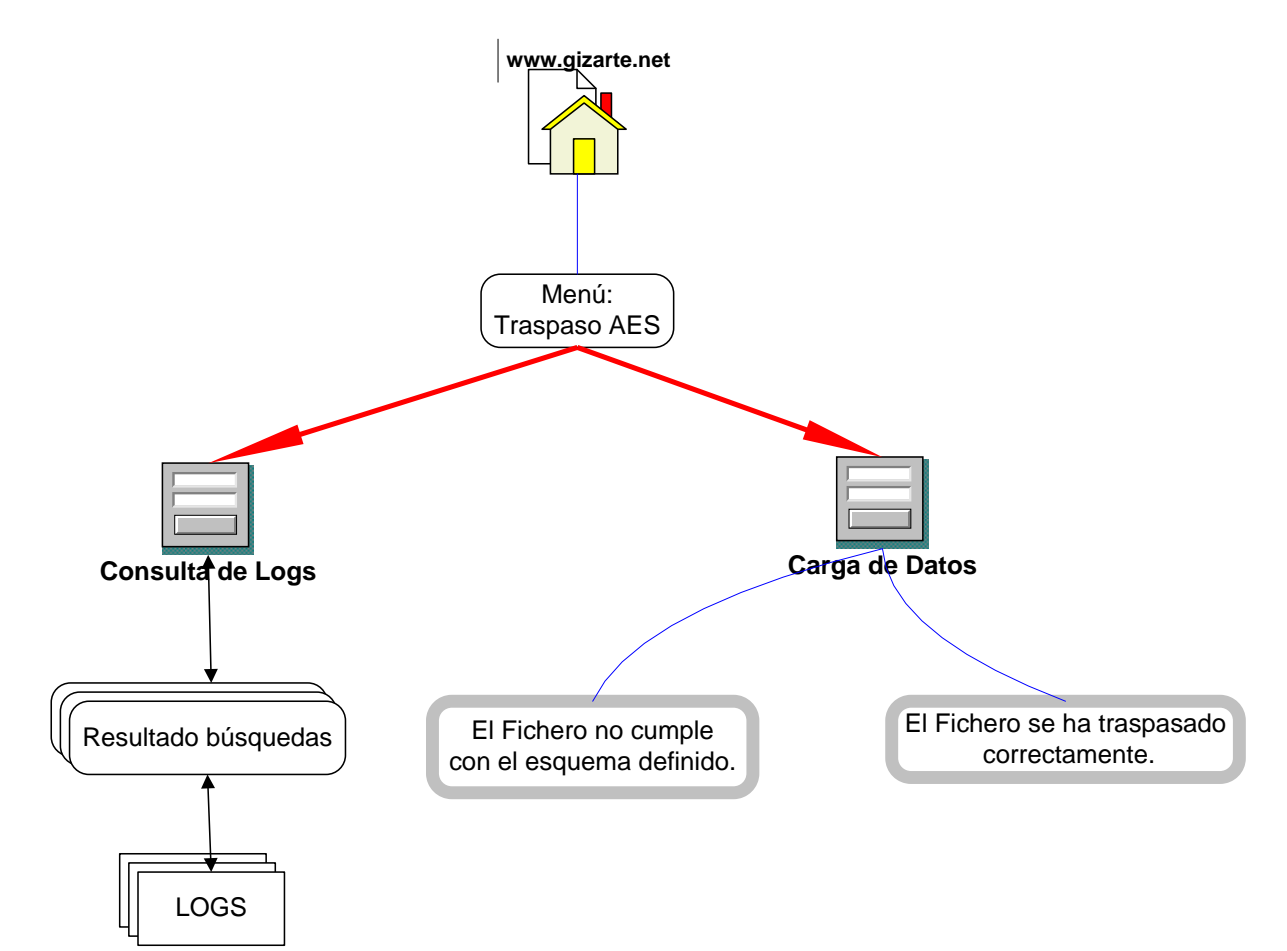

## **GLOSARIO**

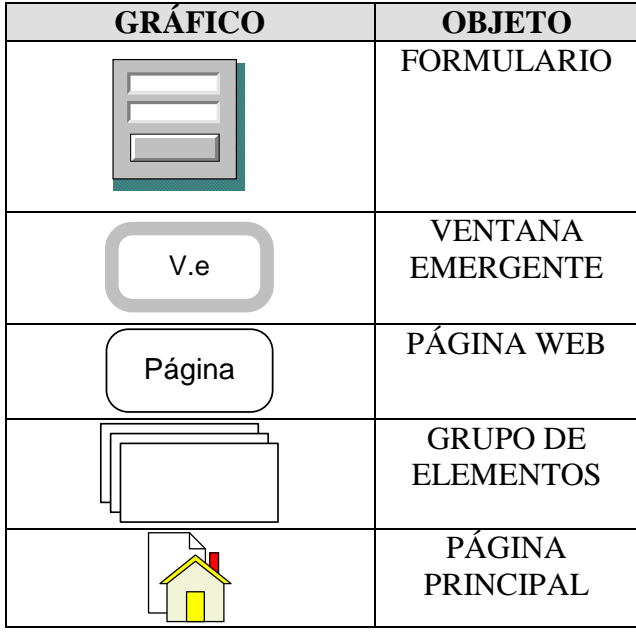

## <span id="page-49-0"></span>**5.4. Carga de Datos**

Los usuarios con perfil responsable municipio podrán como es lógico realizar periódicamente el envío de ficheros que contendrán los expedientes que se desean cargar. Para ello pulsarán la opción del menú "Carga de Datos" y se accederá a una pantalla como la siguiente:

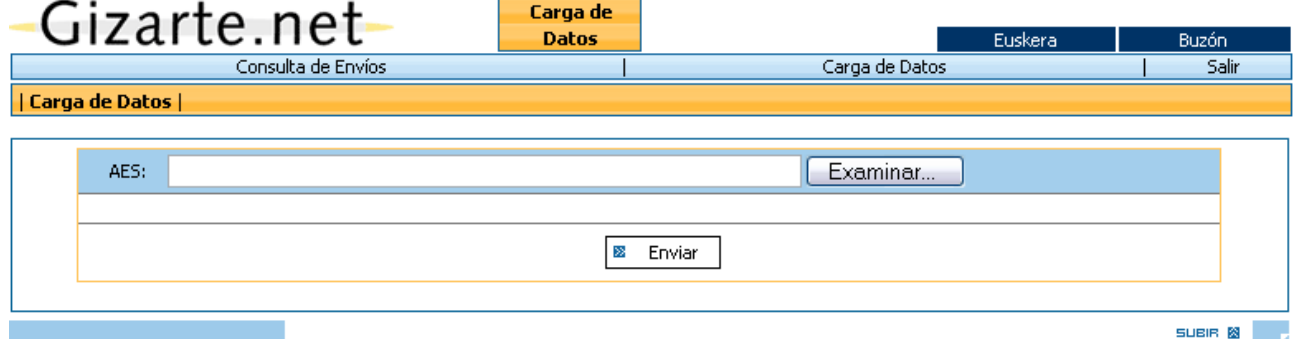

Dicha pantalla permite introducir el tipo de fichero a enviar (AES) pulsando en el botón "Examinar".

Seguidamente realizamos el envío del fichero para su posterior procesamiento mediante el botón "Enviar" destinado a tal efecto.

Tras pulsar el botón de envío el sistema nos devolverá uno o varios de los siguientes mensajes:

Si el fichero cumple con los requisitos anteriores el fichero se envía correctamente:

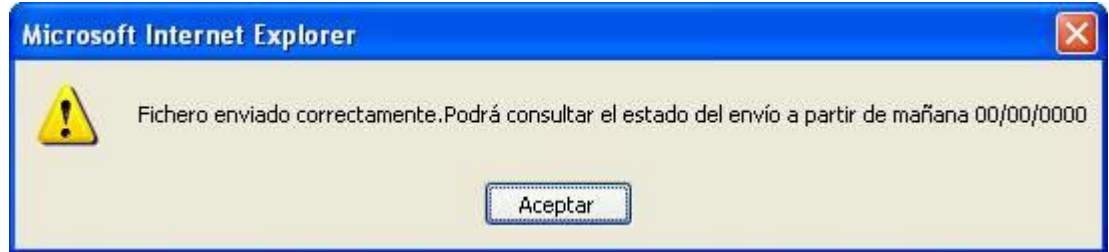

 Se puede dar el caso de que el usuario en cuestión haya introducido ese mismo día un fichero y desee reemplazarlo, el sistema le avisará de esta situación mediante el siguiente mensaje:

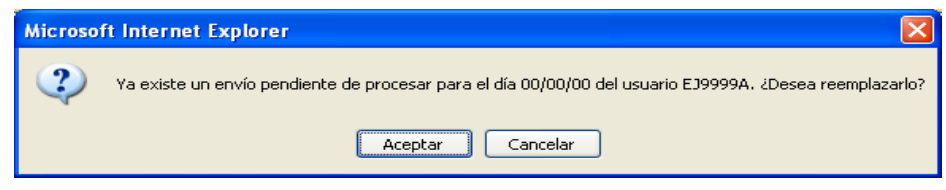

## <span id="page-50-0"></span>**5.5. Consulta de Envíos**

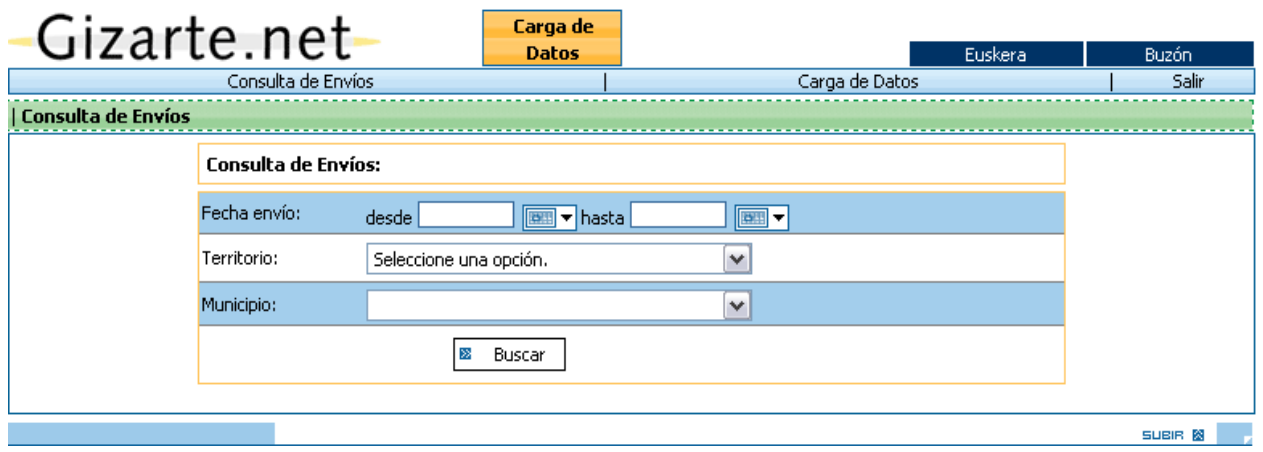

Esta es la primera pantalla que aparece al acceder al sistema. El objetivo en este punto es el de localizar los logs generados por el proceso de carga de datos.

Un **Responsable de Municipio** sólo tendrá acceso a consultar los envíos del municipio al que pertenece por lo que el territorio y el municipio vendrán preinformados con los propios del usuario sin posibilidad de modificarlos.

Un **técnico del G.V** podrá consultar los envíos de cualquier provincia y municipio entre dos fechas dadas.

Para la búsqueda de Envíos se introducirá uno de los siguientes datos según el perfil de usuario explicado anteriormente:

- Territorio
- Municipio
- Fª. desde
- Fª. hasta

Al pulsar sobre **Buscar** se ejecutará la búsqueda, pasando el control a la pantalla **Resultados**.

## <span id="page-51-0"></span>**5.6. Resultados**

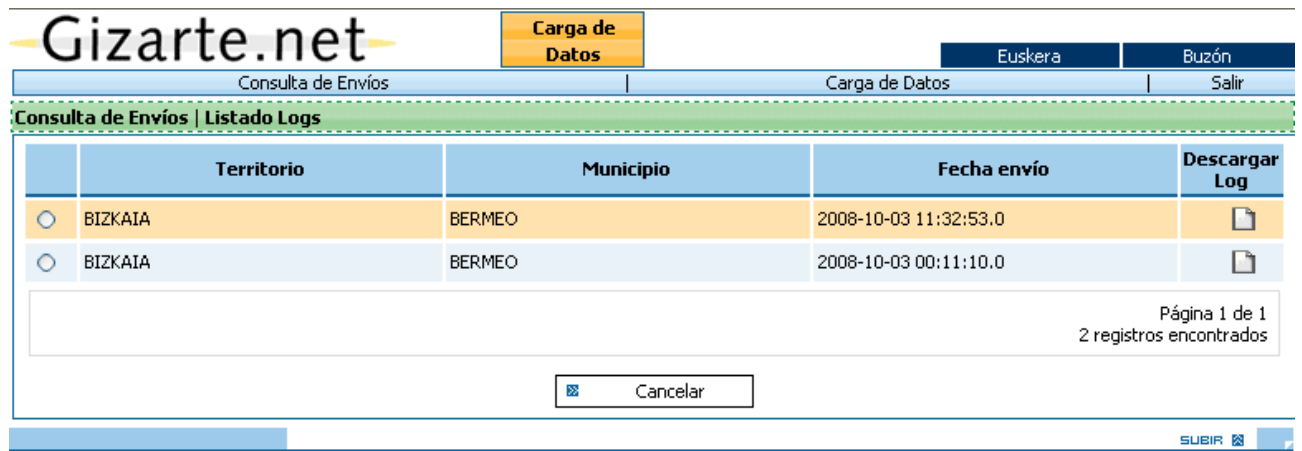

En esta pantalla se presentan los envíos obtenidos como resultado de la búsqueda con la siguiente información.

- **•** Territorio
- Municipio
- Fecha en la que se realizó el envío del fichero.
- Descargar Log: pulsando en el icono correspondiente descargaremos el fichero de log generado por el proceso de carga de datos como se explica a continuación.

## <span id="page-51-1"></span>**5.7. Fichero LOG**

Por cada fichero enviado se genera un fichero de log con el resultado del procesamiento del mismo. La estructura de dicho fichero contendrá por cada expediente:

- Una o varias líneas detallando los errores surgidos en la validación y procesamiento del fichero si los hubiere.
- Una línea informativa de que el expediente se ha insertado con éxito.

## <span id="page-52-0"></span>**6. ANEXO2. ENVÍO DE DATOS A TRAVES DE EDITRAN**

Para el intercambio de información entre los ayuntamientos grandes se propone el sistema de transmisión de ficheros **EDITRAN**

El formato de los ficheros a trasmitir e intercambiar será XML, que podrán ser enviados también como .zip

En esta zona el ayuntamiento deposita/escribe (**W**) archivos en formato xml (que se pueden encontrar comprimidos) con las aes correspondientes en su carpeta de la zona de intercambio destinada a tal efecto y recoge/lee (**R**) los xmls con los expedientes correspondientes de la carpeta de la zona de intercambio del Gobierno Vasco. Del mismo modo existe otra carpeta en la que se intercambia información en el otro sentido para que el Gobierno Vasco pueda dejar el log obtenido tras el tratamiento de los ficheros.

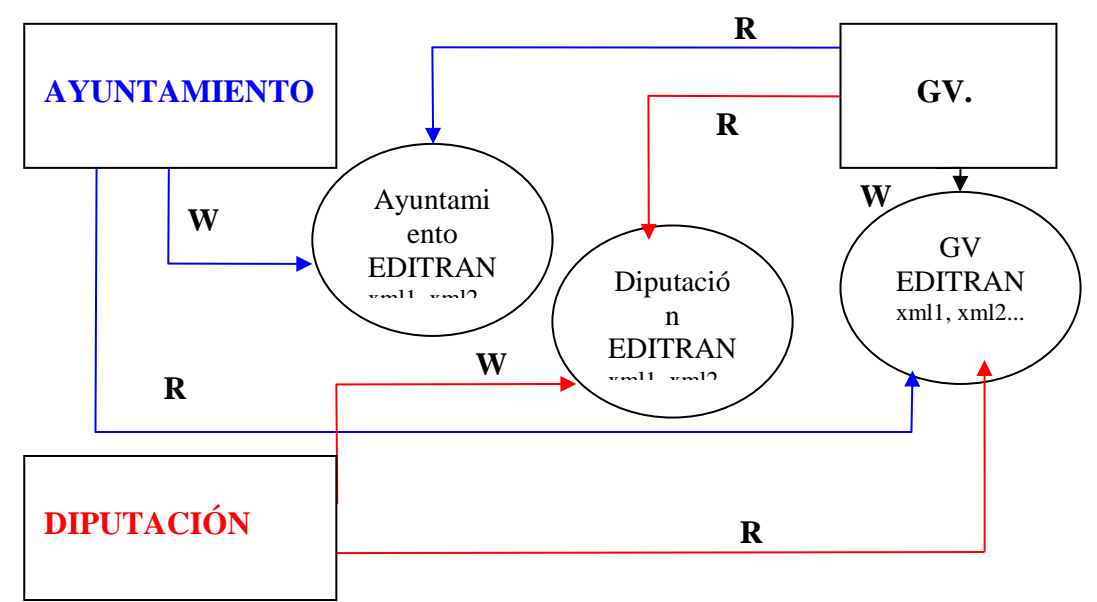

## <span id="page-52-1"></span>**6.1. ESTABLECIMIENTO DE REQUISITOS**

- El fichero además de cumplir con el esquema definido se ubicará en la ruta de editran para su posterior procesamiento.
- El **nombre del fichero** *no se especifica* con lo que puede enviarse con cualquiera. El proceso que carga las ayudas en la aplicación de Gizarte renombrará el fichero enviado por EDITRAN y pondrá un nombre identificativo, estará compuesto de la siguiente forma:

*Nombre del fichero: 'AES'+Fecha (AAAAMMDD)+Código de territorio+Municipio* (según tablas del EUSTAT)

- En el caso de llegar varios ficheros del mismo municipio o de la Diputación en el mismo día, se recogerán y tratarán los ficheros por la hora de su subida a EDITRAN.
- Los ficheros deben tener extensión **.zip o .xml**.

Se ha considerado una excepción para el ayuntamiento de Vitoria al no poder subir a editran ficheros con este tipo de extensiones. Será el proceso de carga de las ayudas en Gizarte quien le cambie la extensión al fichero de ayudas a tratar. En un principio se intentará

considerar como un zip, pero en caso de no tratarse de un fichero comprimido, lo asociará a una extensión xml.

## <span id="page-53-0"></span>**6.2. Consulta de Envíos- Resultados**

Para la carga de Datos que se realice a través de EDTRAN, también se ha preparado la aplicación de Gizarte para poder consultar sus ficheros de log.

En el caso de ser una Diputación la que envíe, se mostrará el Territorio, pero no el municipio. Para el resto de Municipios que envíen desde EDITRAN, se consultará de la misma forma que el resto de municipios cargados desde la aplicación.

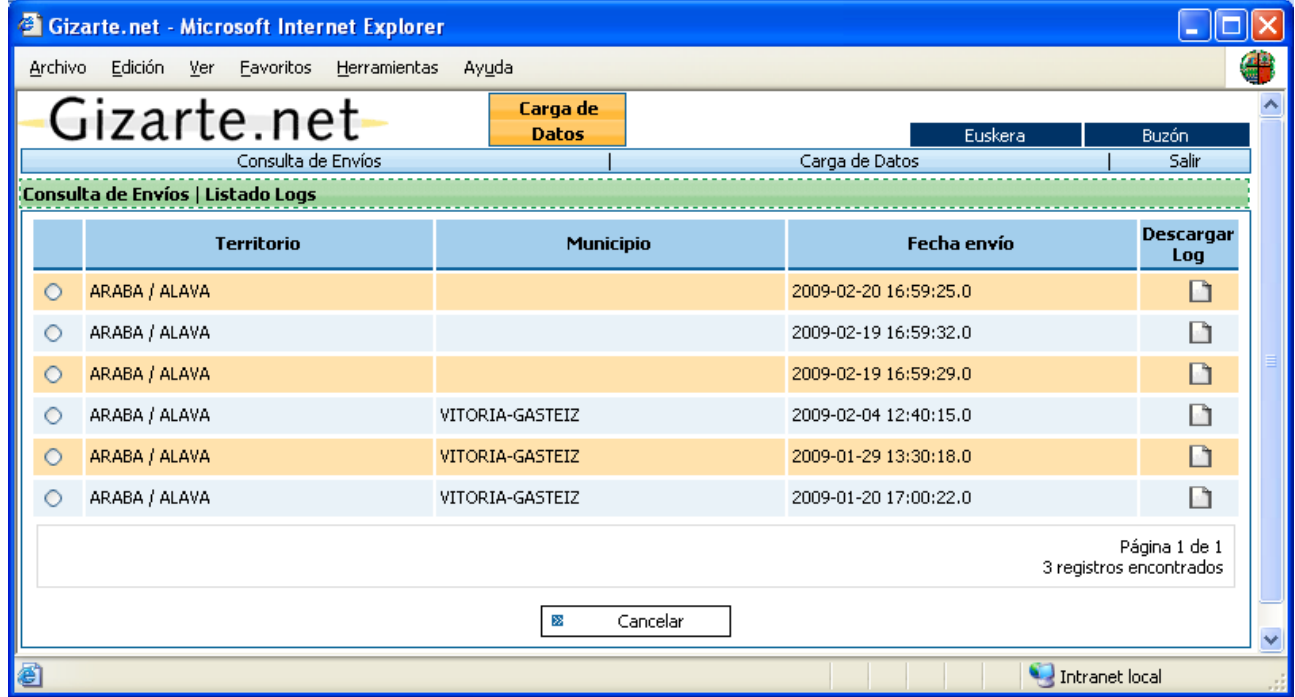

En esta pantalla se presentan los envíos obtenidos como resultado de la búsqueda con la siguiente información.

- Territorio
- Municipio
- Fecha en la que se realizó el envío del fichero.
- Descargar Log: pulsando en el icono correspondiente descargaremos el fichero de log generado por el proceso de carga de datos como se explica a continuación.